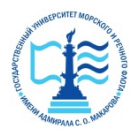

**Федеральное агентство морского и речного транспорта**

**ФГБОУ ВО «ГУМРФ имени адмирала С.О. Макарова» Котласский филиал Федерального государственного бюджетного образовательного учреждения высшего образования**  «**Государственный университет морского и речного флота имени адмирала С.О. Макарова» Котласский филиал ФГБОУ ВО «ГУМРФ имени адмирала С.О. Макарова»**

**Кафедра естественнонаучных и технических дисциплин** 

#### **УТВЕРЖДАЮ**

Директор in Abb  $\sim$  О.В. Шергина «16» июня 2023 г. **OCHOLOR** 

### **РАБОЧАЯ ПРОГРАММА**

дисциплины **Информатика**

Направление подготовки 13.03.02 Электроэнергетика и электротехника

Направленность (профиль) Электропривод и автоматика

Уровень высшего образования бакалавриат

Форма обучения заочная

Шергина Ольга Витальевна я подтверждаю этот документ 2023.11.02 10:53:12+03'00'

> Котлас 2023

# 1. Перечень планируемых результатов обучения по дисциплине,<br>соотнесенные с установленными в ОПОП индикаторами достижения компетенций

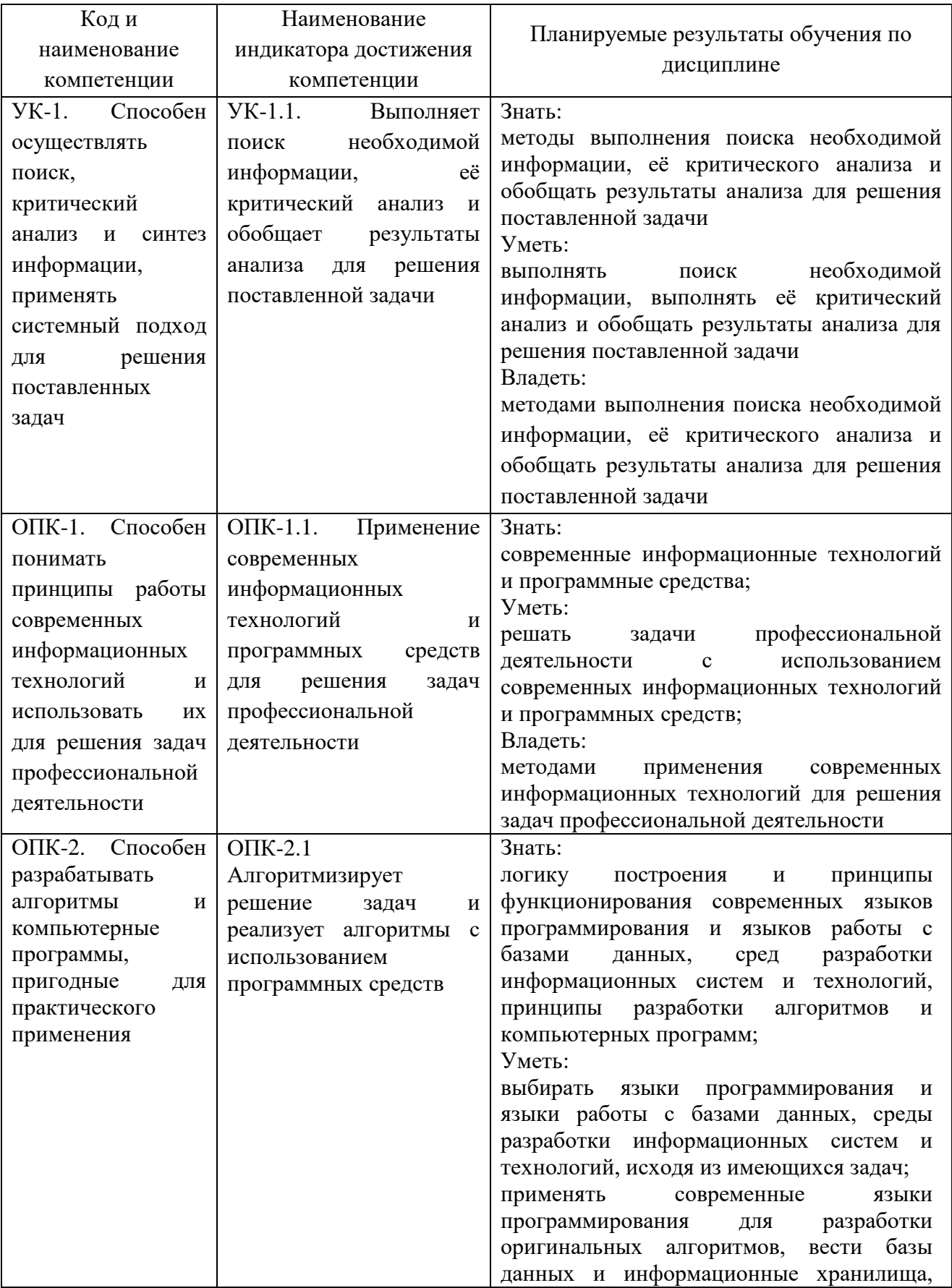

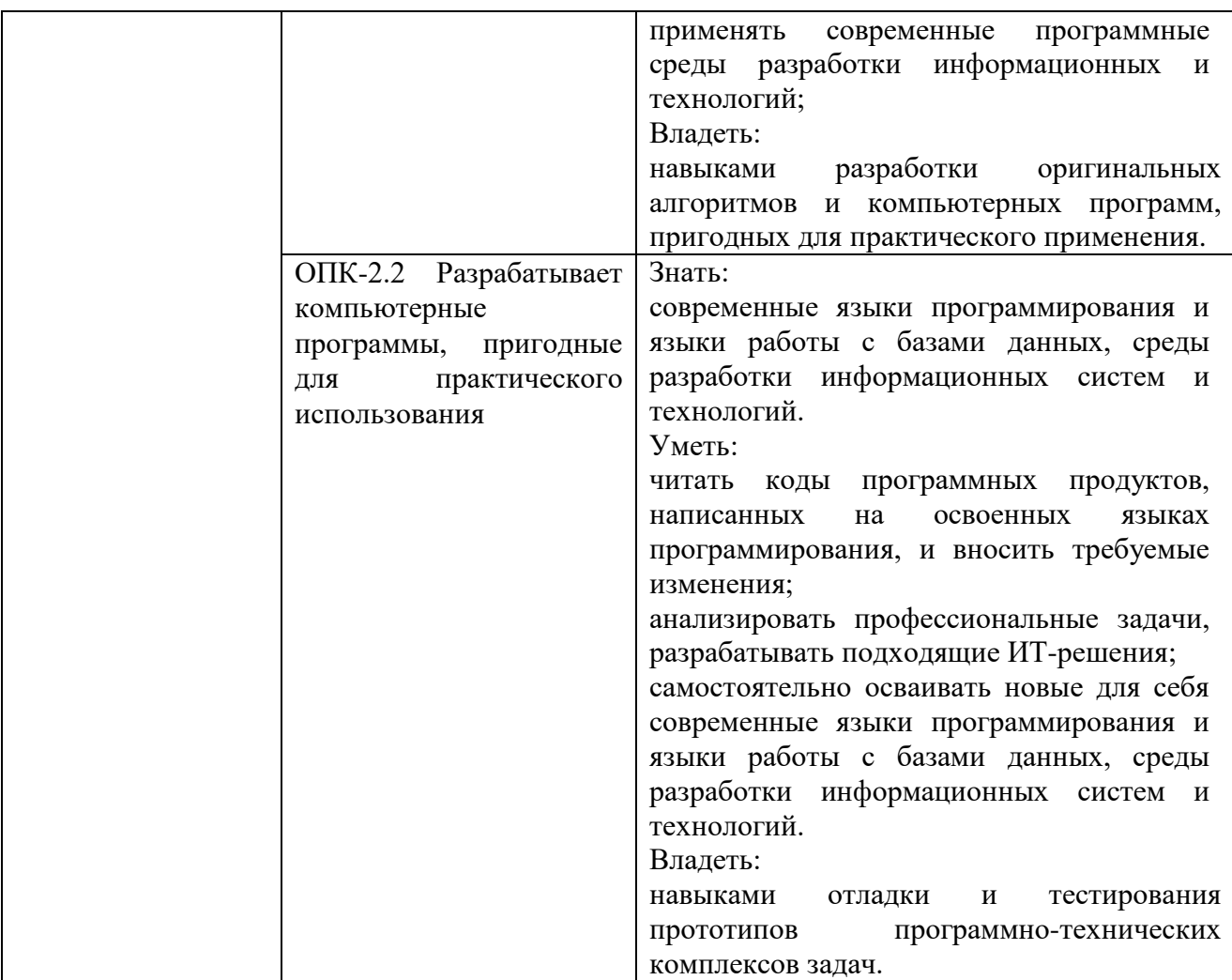

#### **2. Место дисциплины в структуре образовательной программы**

Дисциплина «Информатика» относится к обязательной части учебного плана и изучается на 2 курсе по заочной форме обучения.

Курс «Информатика» нацелен на ознакомление обучающихся с основными принципами поиска необходимой информации, её критического анализа и обобщения результатов анализа для решения поставленной задачи, принципами алгоритмизации решения задач и реализации алгоритмов с использованием программных средств, методами применения средств информационных технологий для поиска, хранения, обработки, анализа и представления информации.

Для изучения дисциплины студент должен:

– знать основы информатики (алгоритмизация и структурное программирование), архитектуры ЭВМ, основы локальных сетей, а также базовые принципы программирования с использованием современных средств разработки программного обеспечения в объемах школьной программы;

– уметь составлять и отлаживать программу в среде разработки ПО.

#### **3. Объем дисциплины в зачетных единицах и виды учебных занятий**

Общая трудоемкость дисциплины составляет 5з.е., 180час.

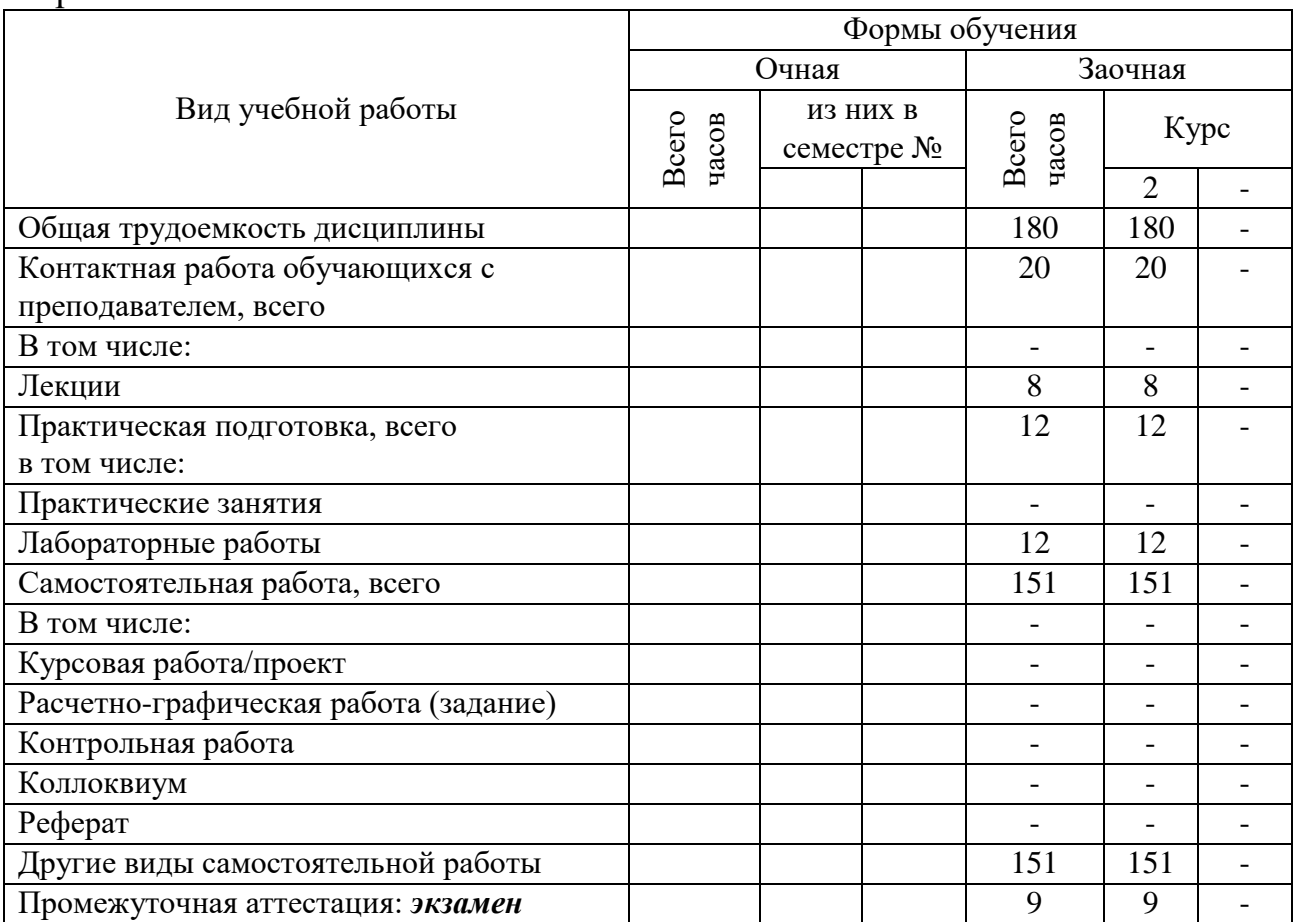

Дисциплина может реализовываться с применением дистанционных образовательных технологий.

### **4. Содержание дисциплины, структурированное по темам (разделам) с указанием отведенного на них количества академических часов и видов учебных занятий**

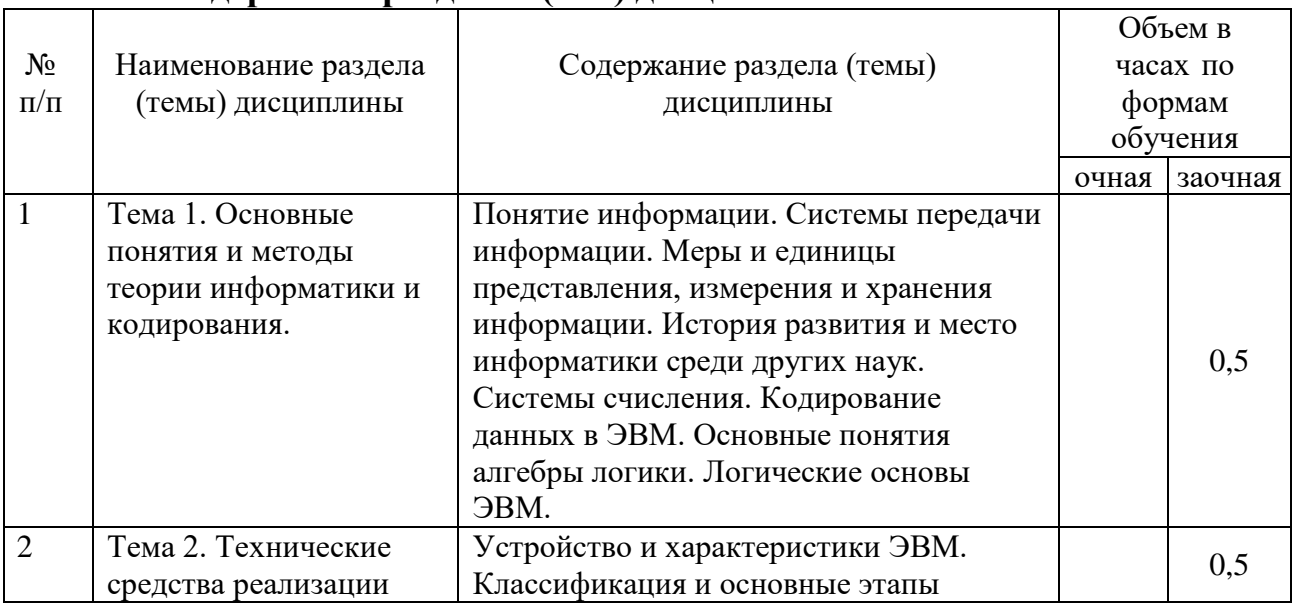

#### **4.1. Содержание разделов (тем) дисциплины**

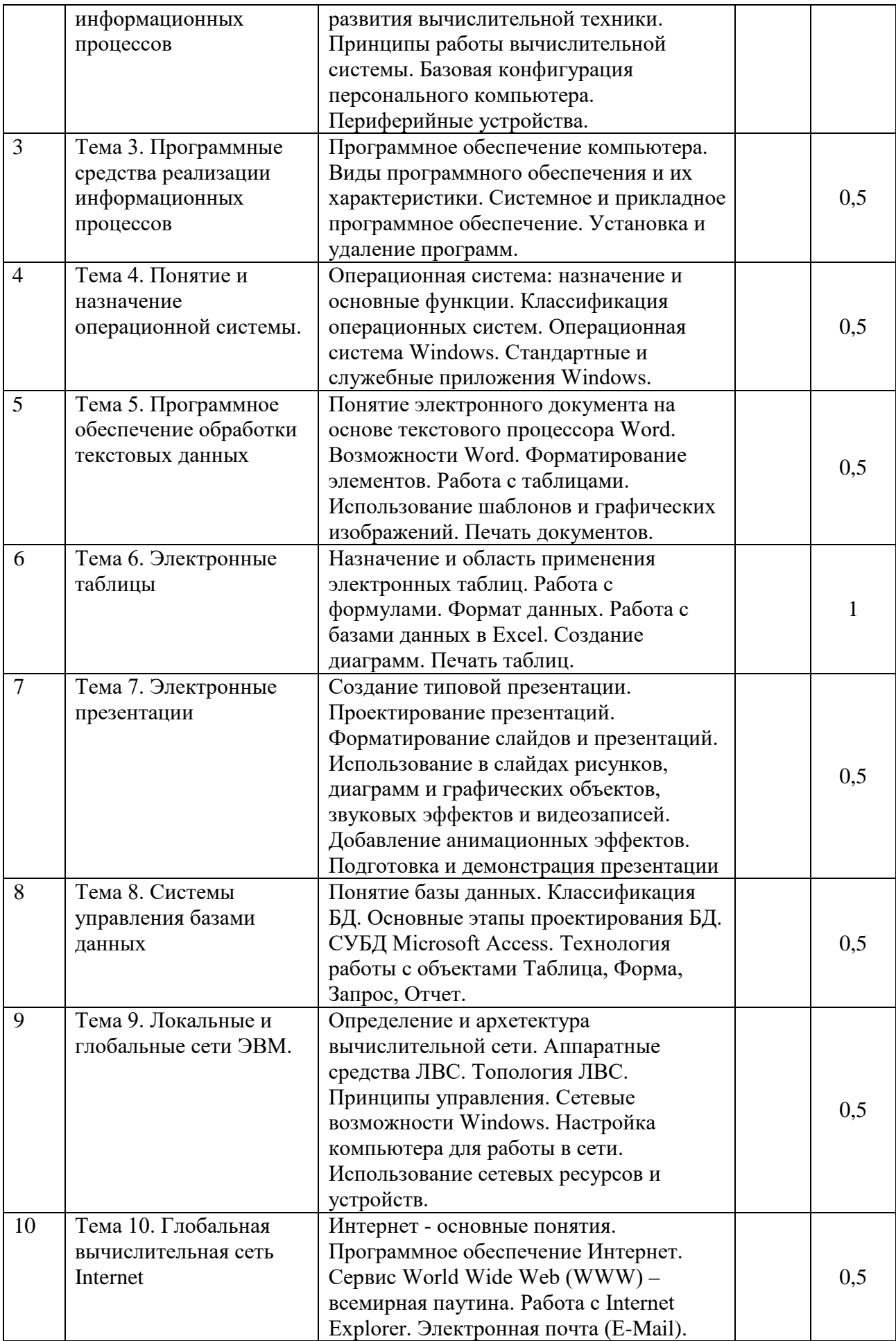

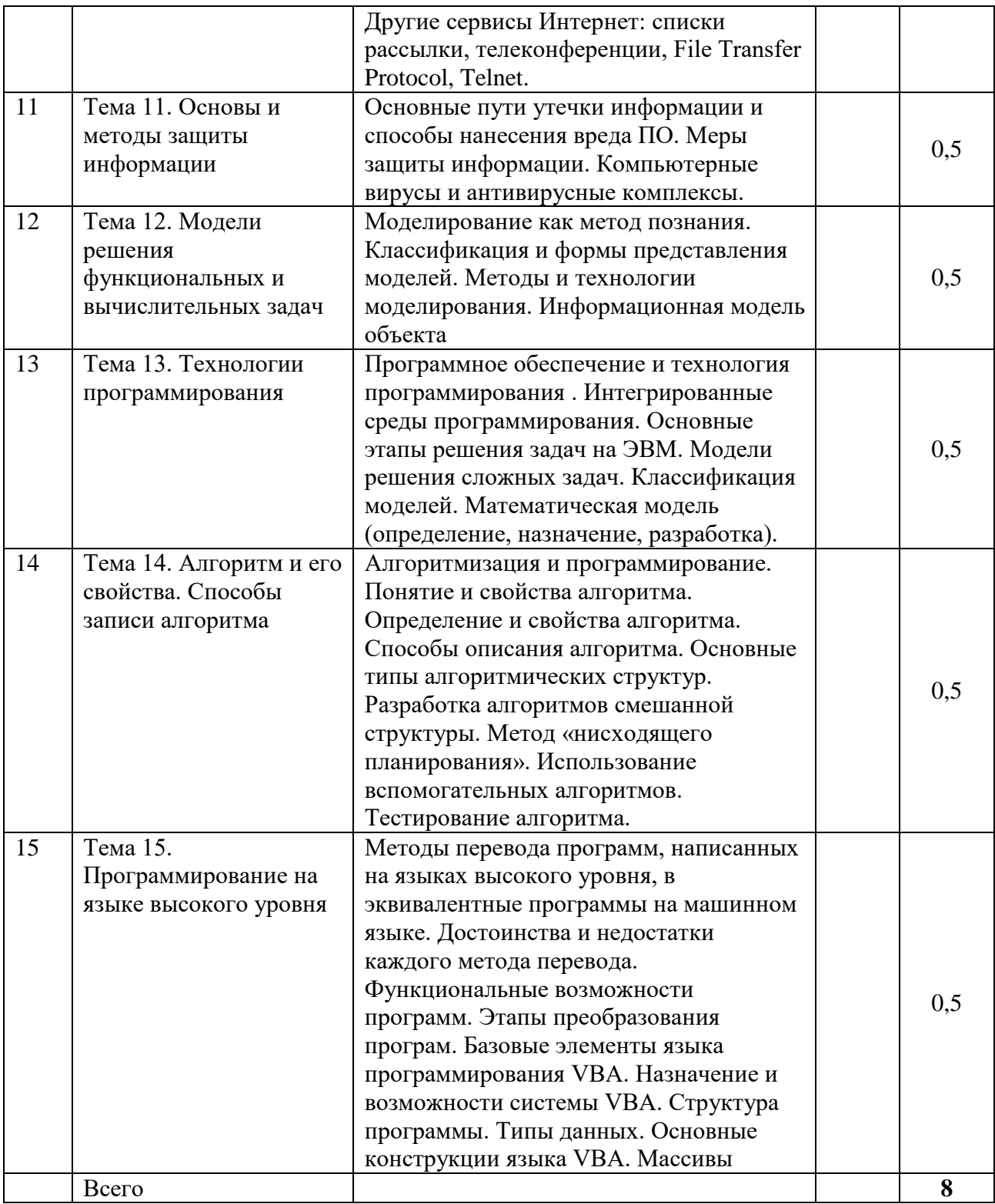

## **4.2. Лабораторные работы**

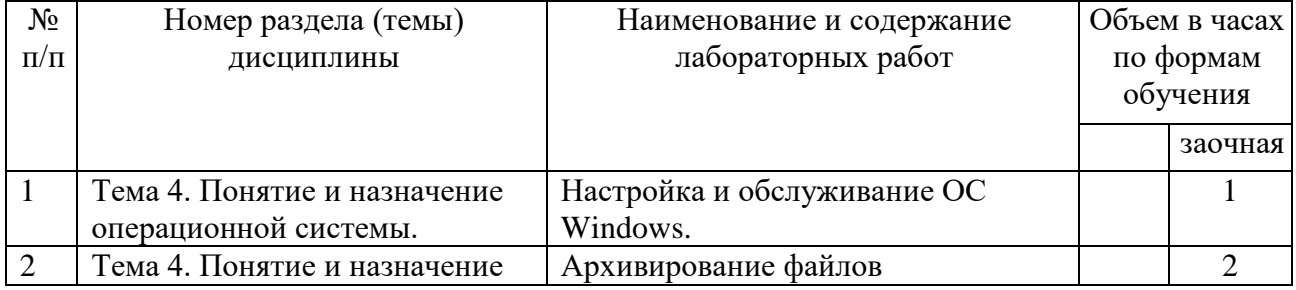

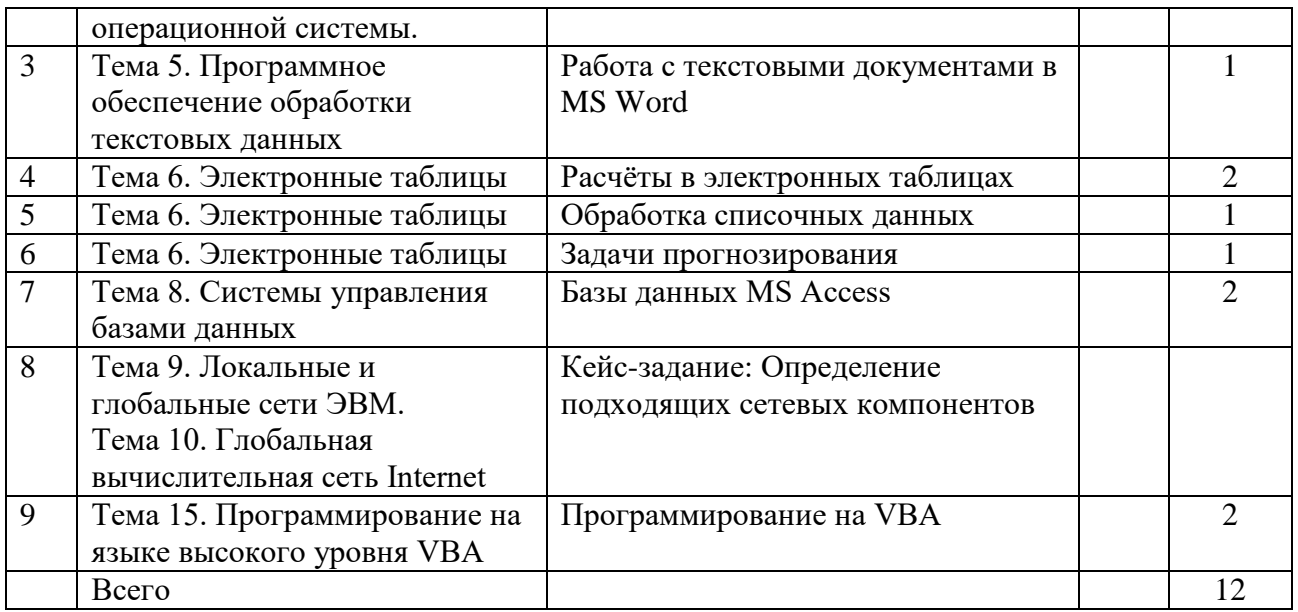

### **4.3. Практические занятия:**

Не предусмотрены учебным планом

### **5. Перечень учебно-методического обеспечения самостоятельной работы обучающихся по дисциплине:**

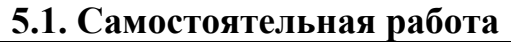

.

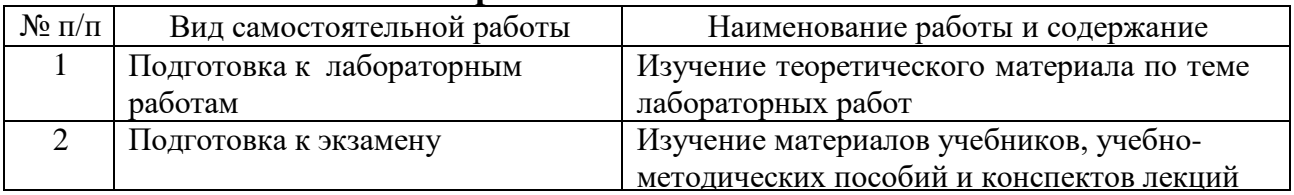

### **5.2. Учебно-методическое обеспечение самостоятельной работы**

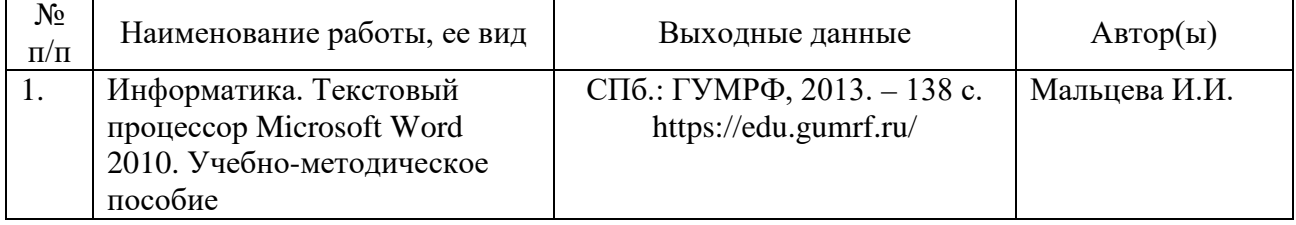

#### **6. Фонд оценочных средств для проведения промежуточной аттестации обучающихся по дисциплине**

Приведен в обязательном приложении к рабочей программе

#### **7. Перечень основной и дополнительной учебной литературы, необходимой для освоения дисциплины**

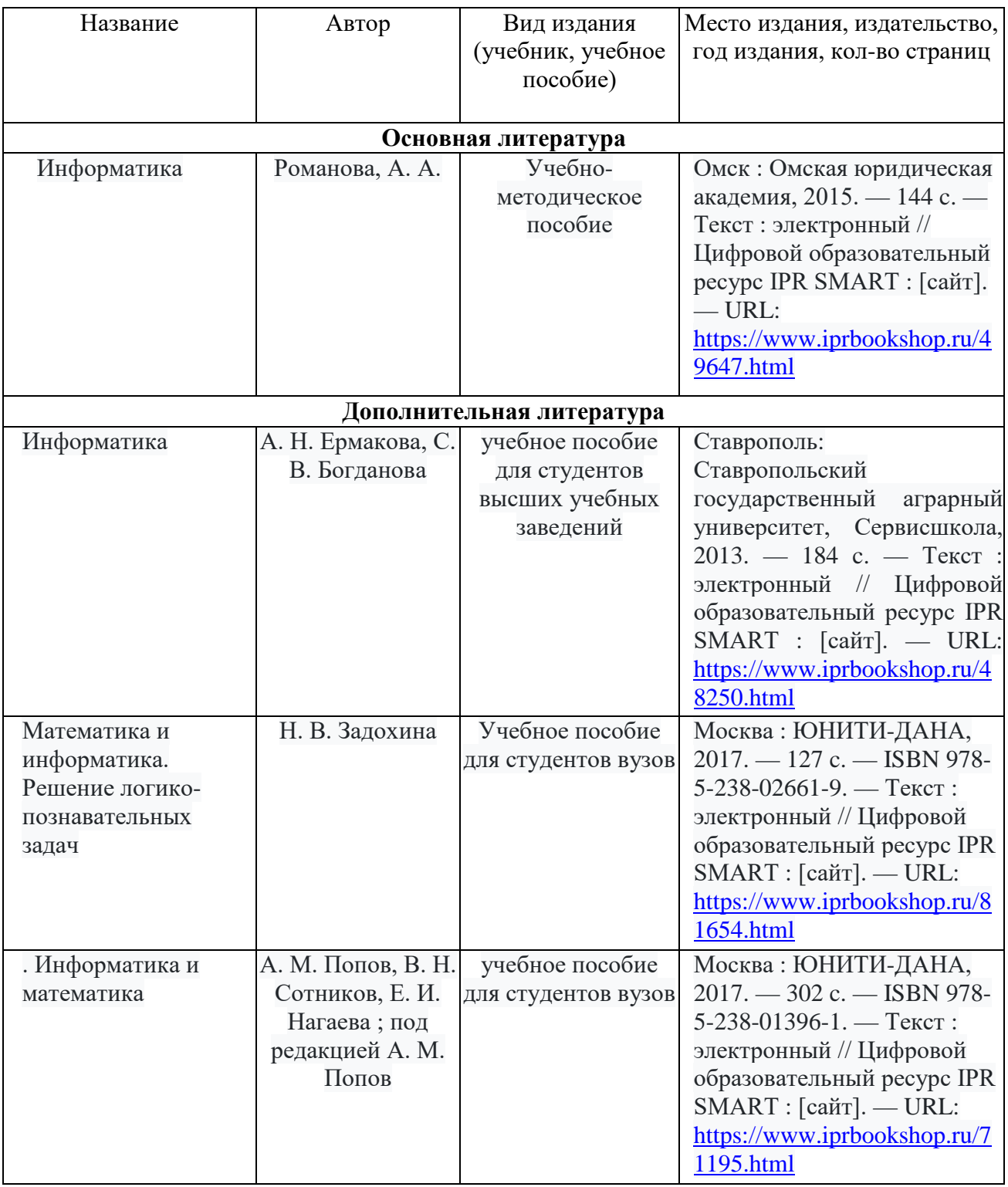

#### **8. Перечень ресурсов информационно-телекоммуникационной сети «Интернет», необходимых для освоения дисциплины**

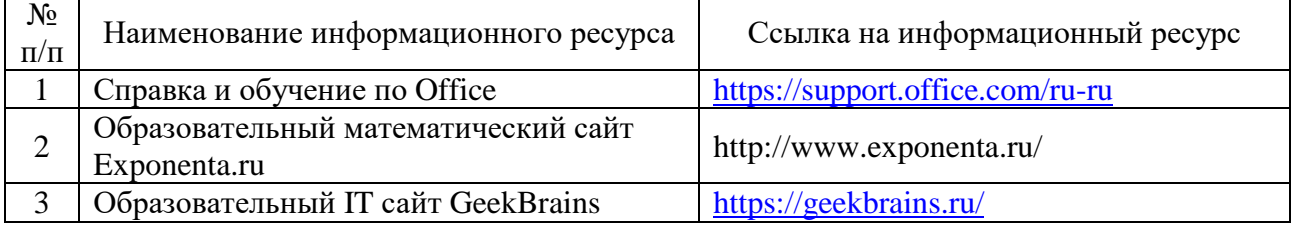

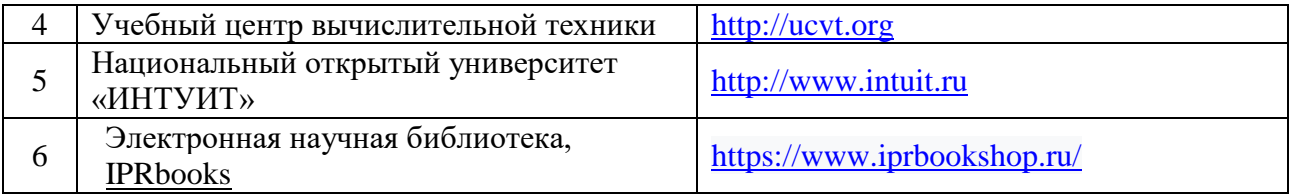

#### **9. Описание материально-технической базы и перечень информационных технологий, используемых при осуществлении образовательного процесса по дисциплине**

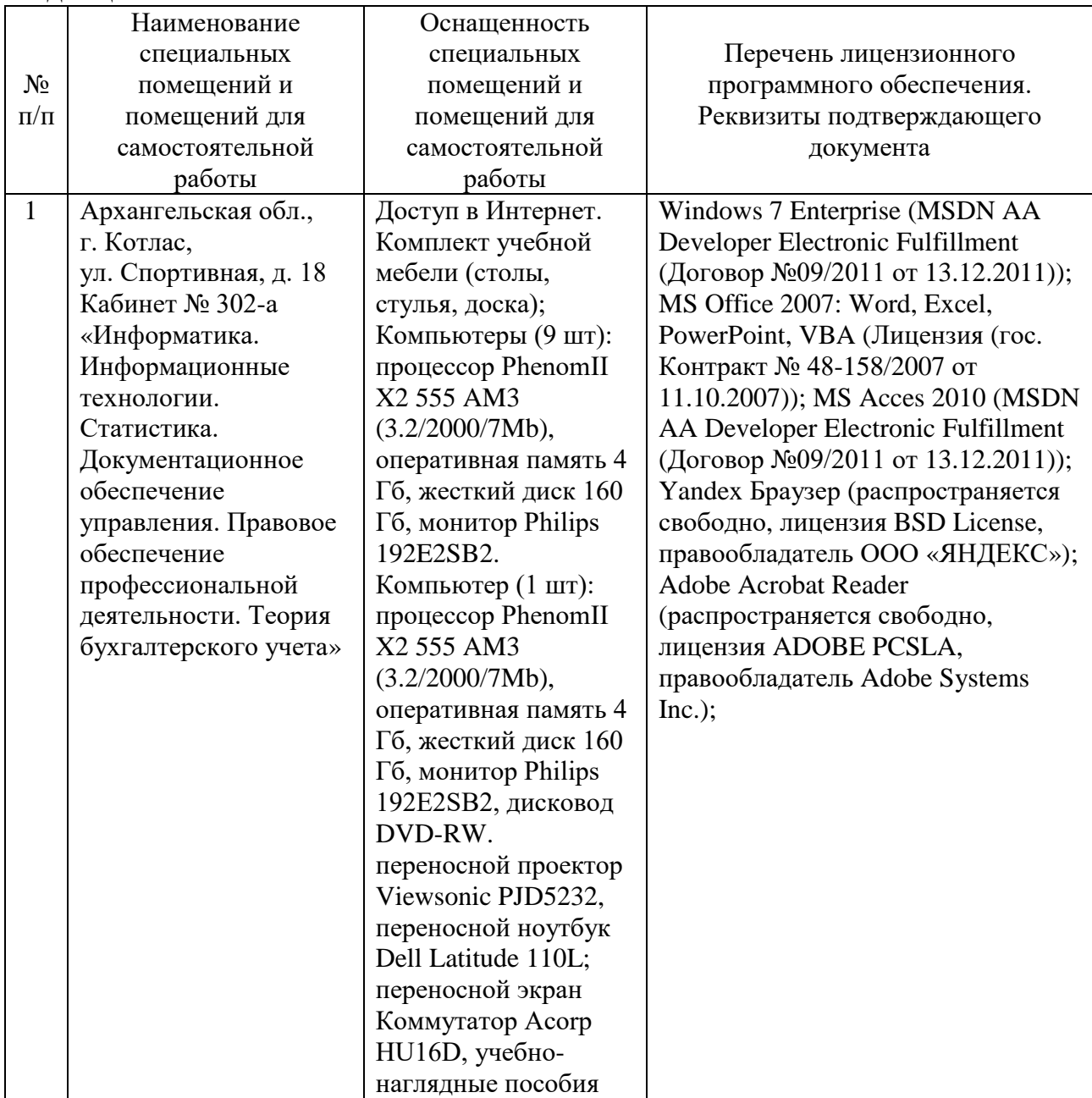

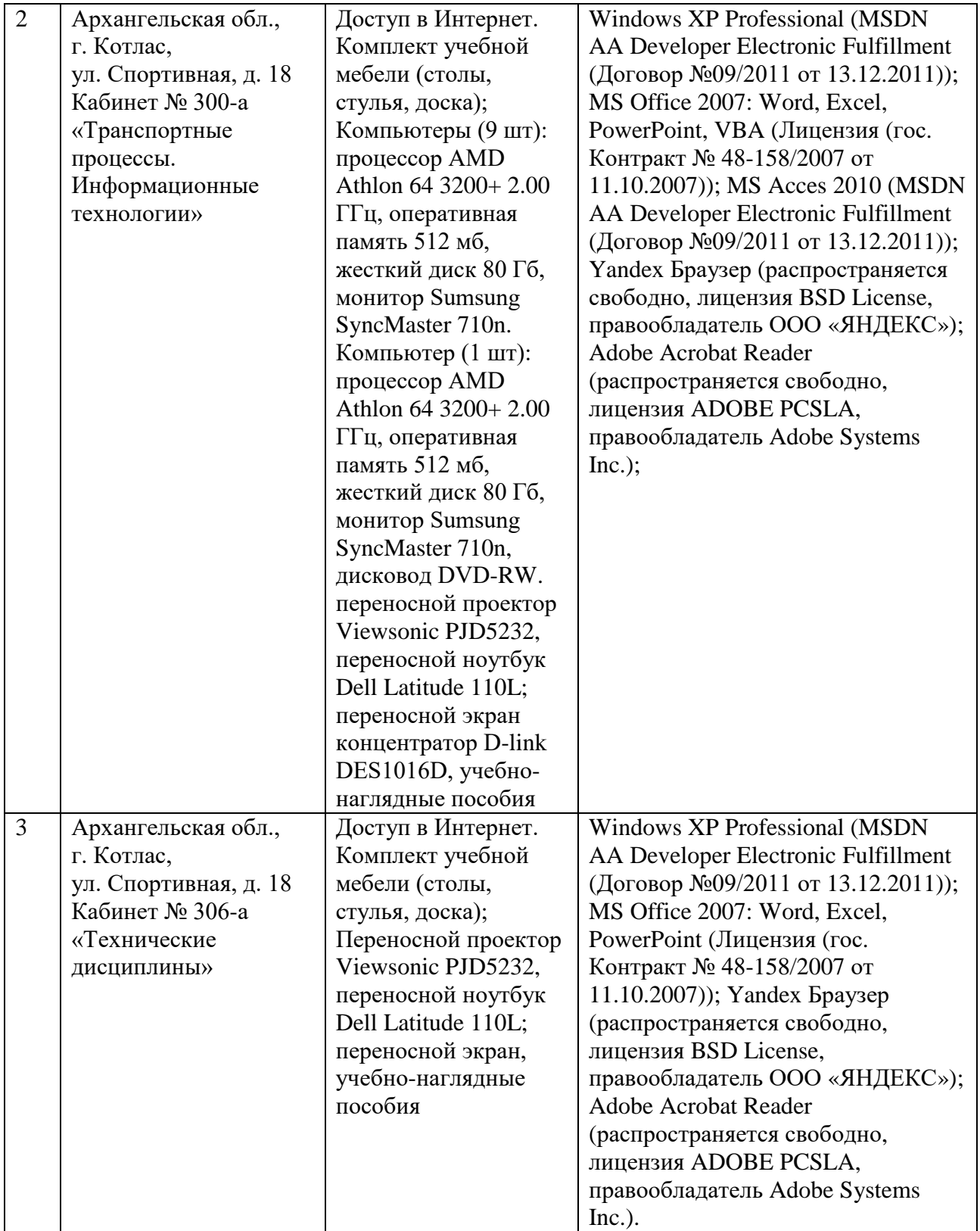

Составитель: к.т.н. Куликов С.А.

Зав. кафедрой: к.т.н., к.с/х.н. Шергина О.В.

Рабочая программа рассмотрена на заседании кафедры *естественнонаучных и технических дисциплин* и утверждена на 2023/2024 учебный год Протокол № 09 от «16» июня 2023 г.

Зав. кафедрой:  $\frac{\sqrt{gl}}{\sqrt{g}}$  / Шергина О.В./

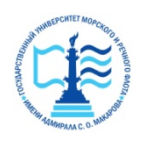

#### **ФЕДЕРАЛЬНОЕ АГЕНТСТВО МОРСКОГО И РЕЧНОГО ТРАНСПОРТА Федеральное бюджетное образовательное учреждение высшего профессионального образования «Государственный университет морского и речного флота имени адмирала С.О. Макарова» Котласский филиал ФГБОУ ВО «ГУМРФ имени адмирала С.О. Макарова»**

Кафедра естественнонаучных и технических дисциплин

### **ФОНД ОЦЕНОЧНЫХ СРЕДСТВ**

по дисциплине Информатика (приложение к рабочей программе дисциплины)

Направление подготовки 13.03.02 Электроэнергетика и электротехника

Направленность (профиль) Электропривод и автоматика

Уровень высшего образования бакалавриат

Форма обучения заочная

Котлас 2023

### **1. Перечень компетенций и этапы их формирования в процессе освоения дисциплины**

Рабочей программой дисциплины «Информатика» предусмотрено формирование следующих компетенций.

Таблица 1

### Перечень компетенций и этапы их формирования в процессе освоения дисциплины

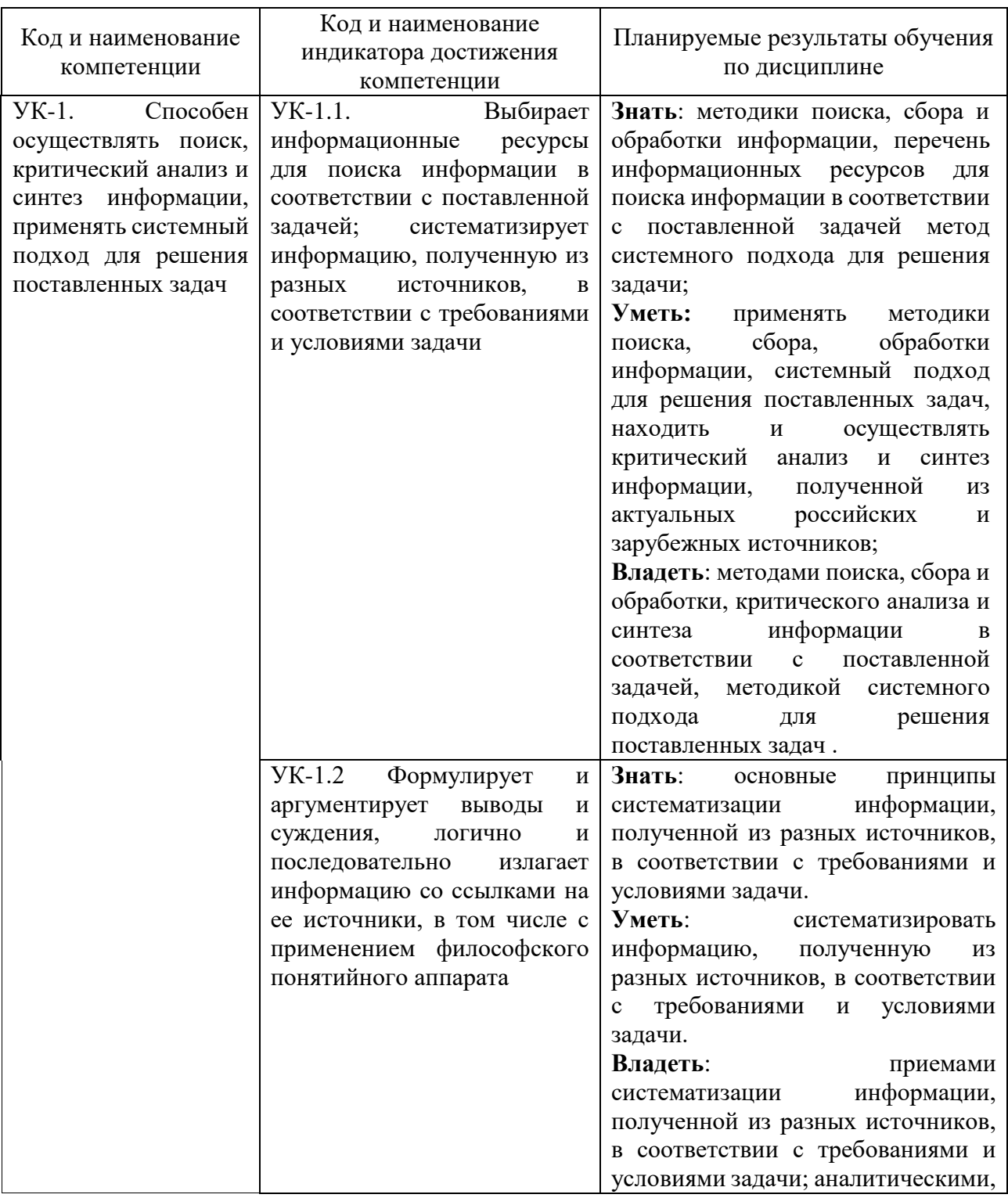

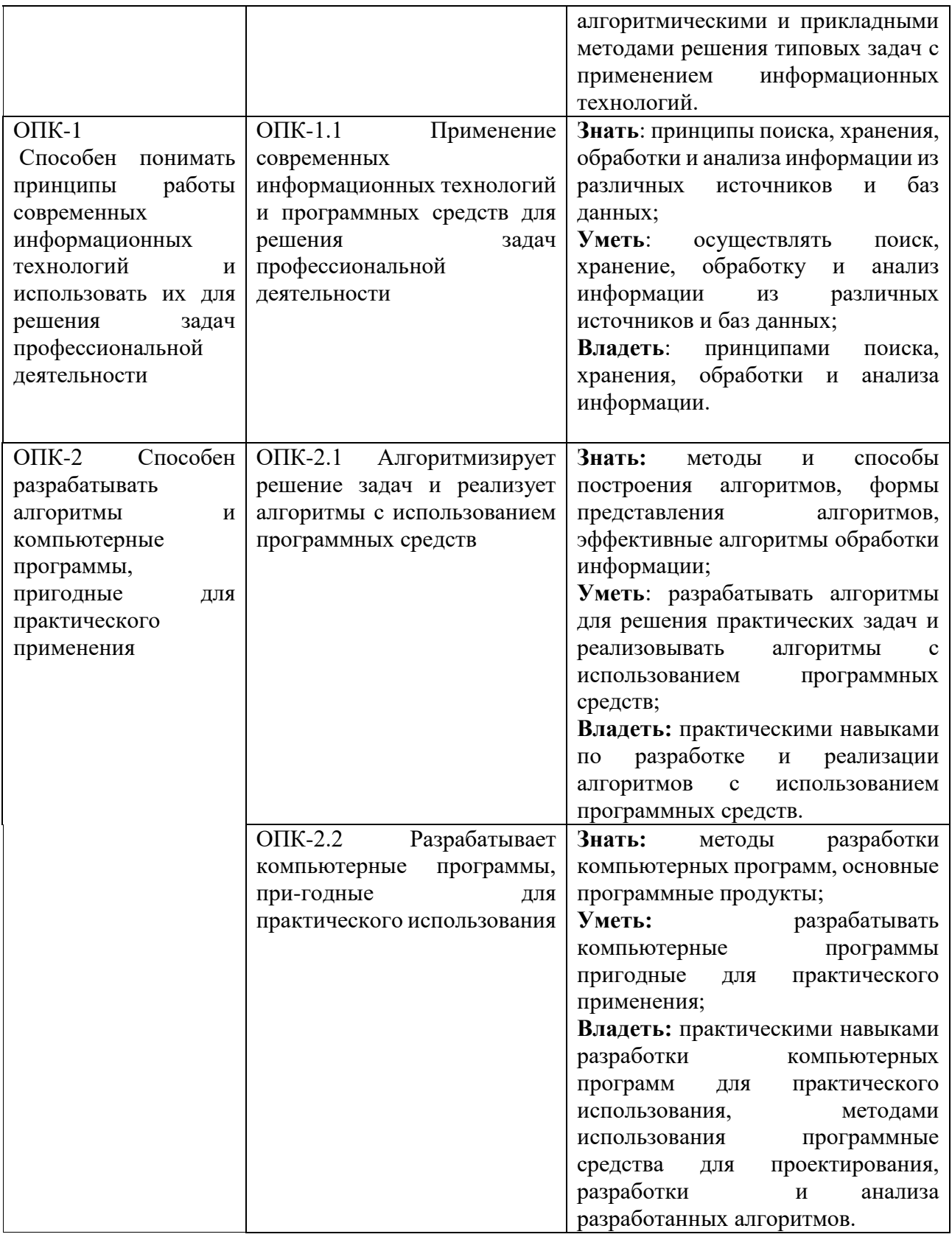

### **2. Паспорт фонда оценочных средств для проведения текущей и промежуточной аттестации обучающихся**

Таблица 2

Оценочные средства для проведения текущей и промежуточной аттестации

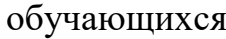

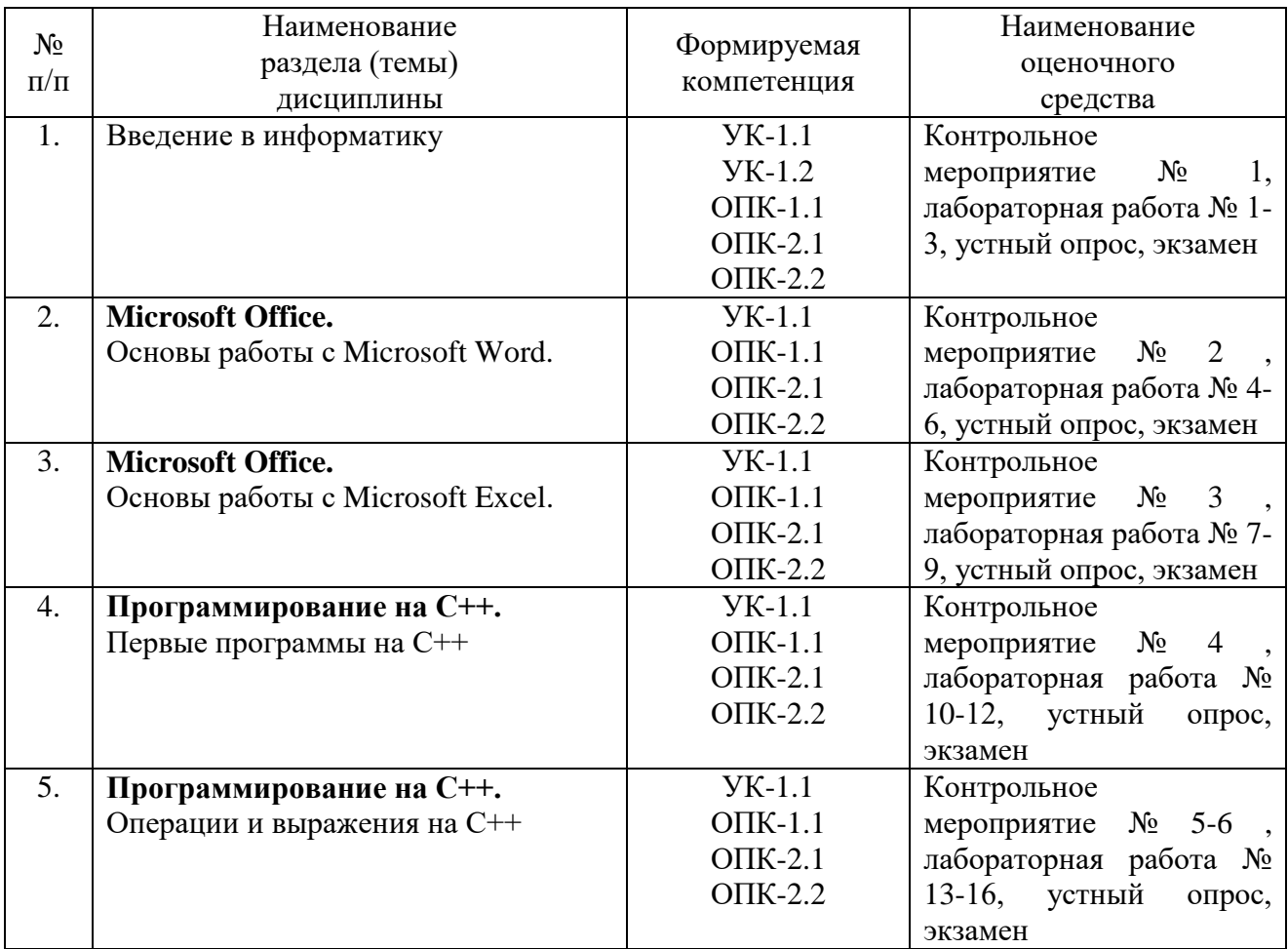

### Таблица 3

### Критерии оценивания результата обучения по дисциплине и шкала оценивания по дисциплине

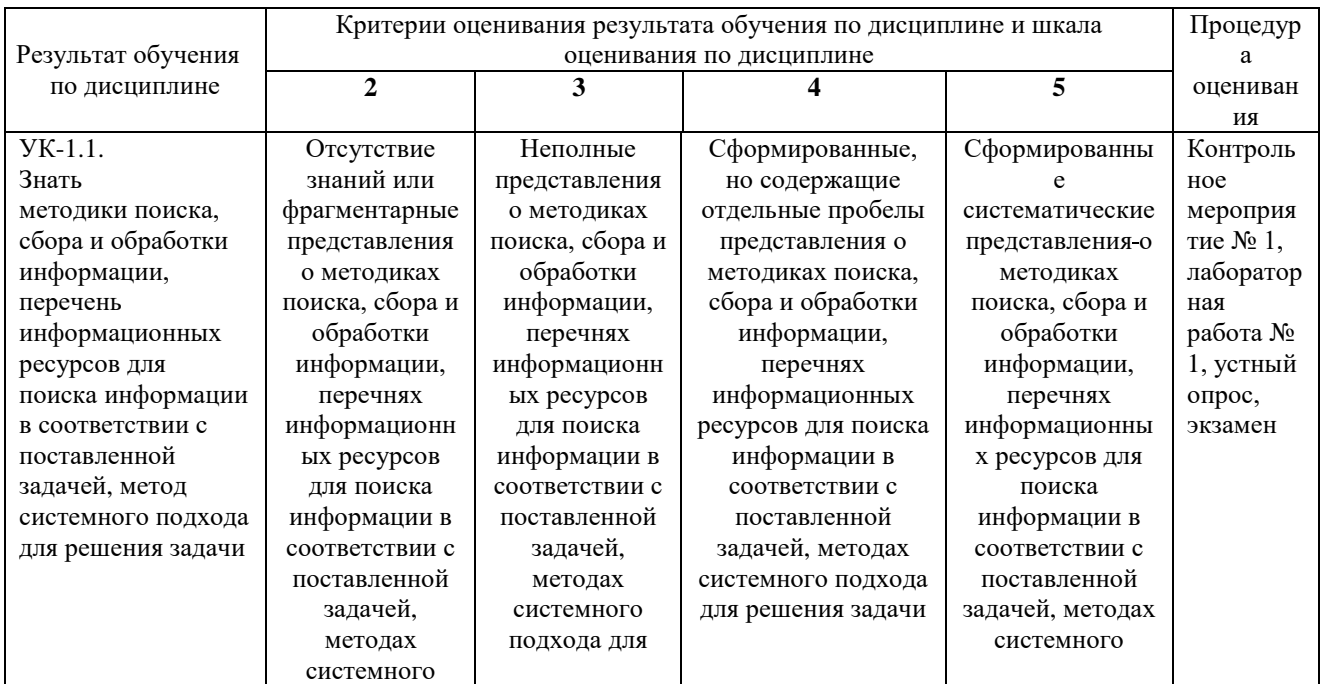

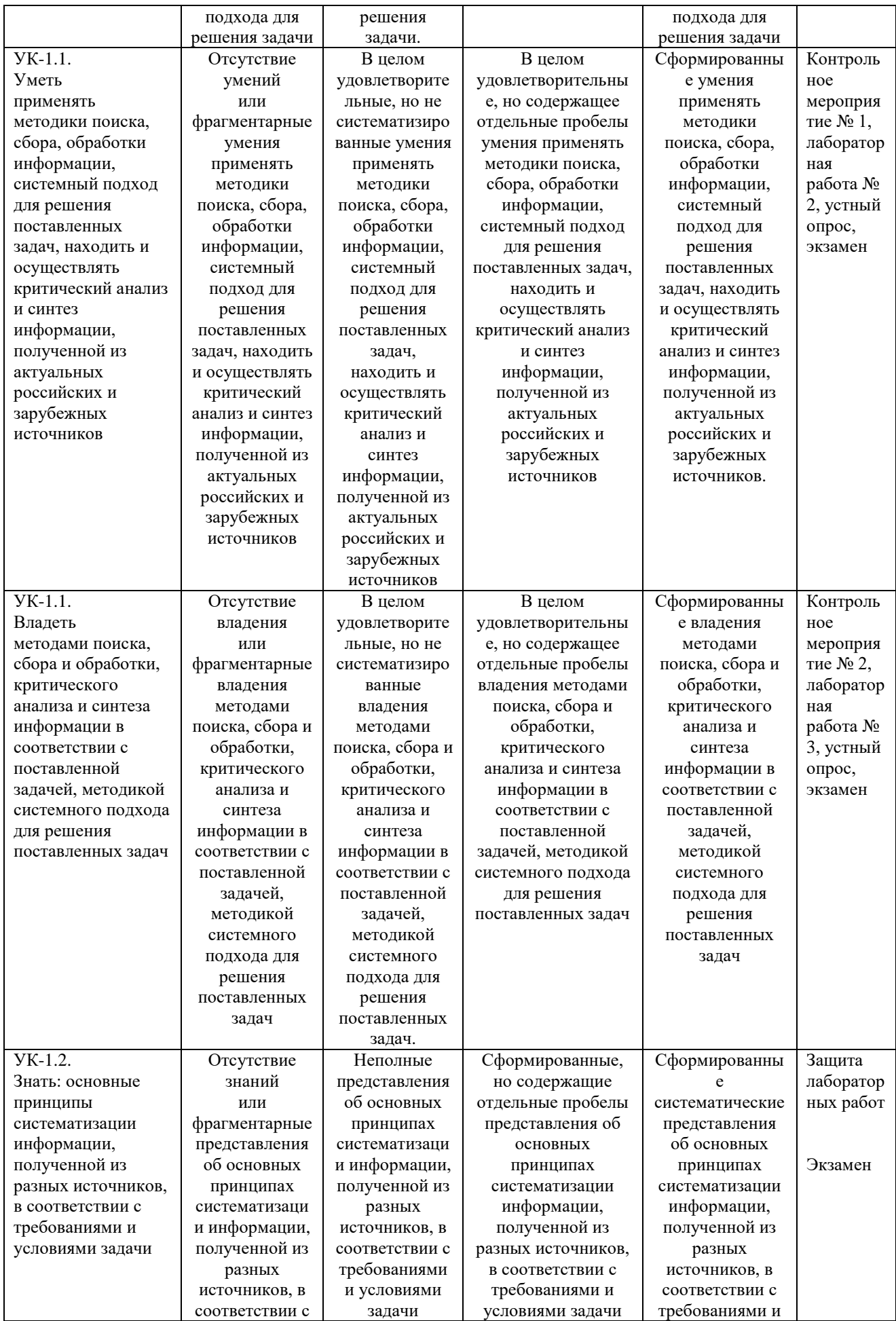

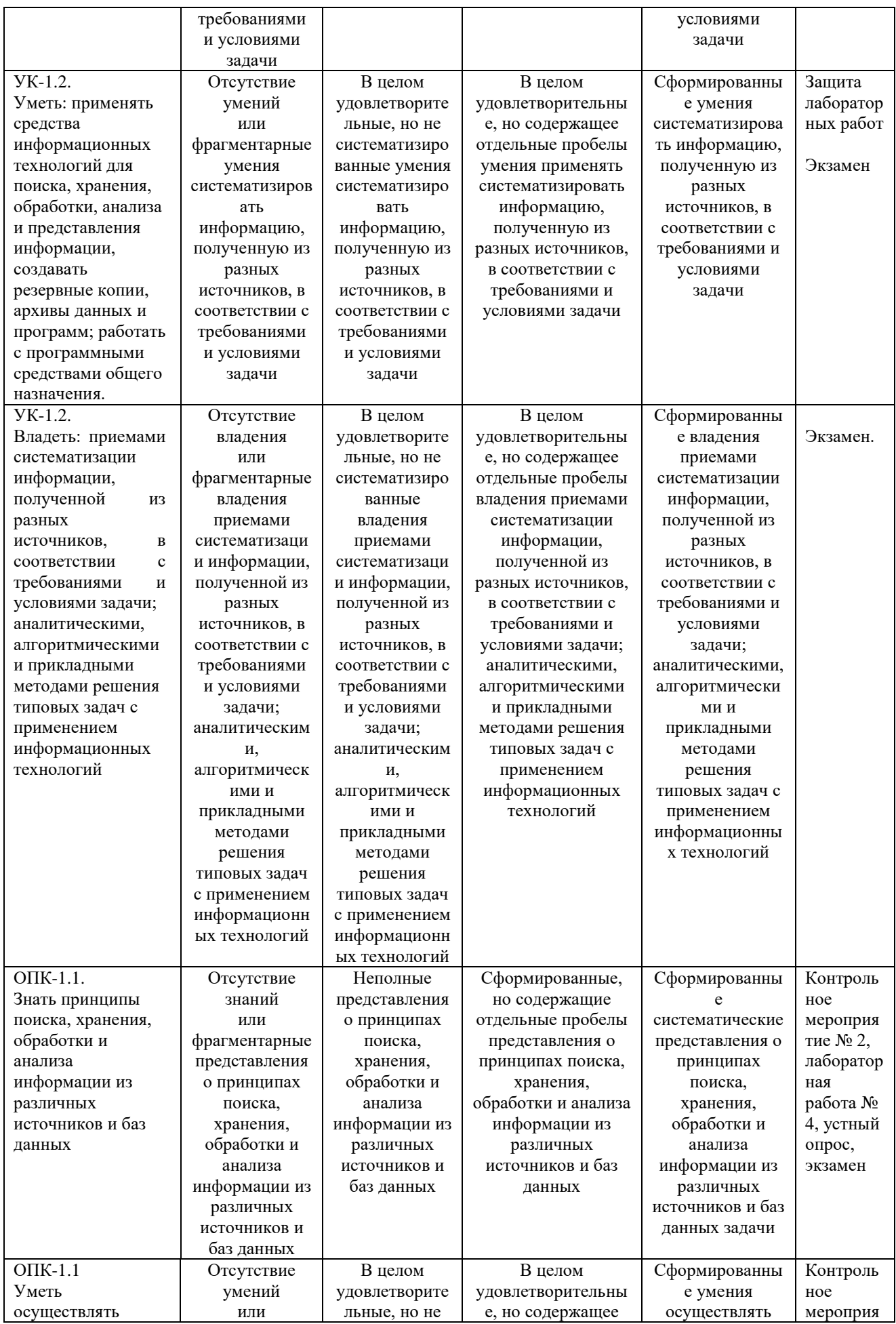

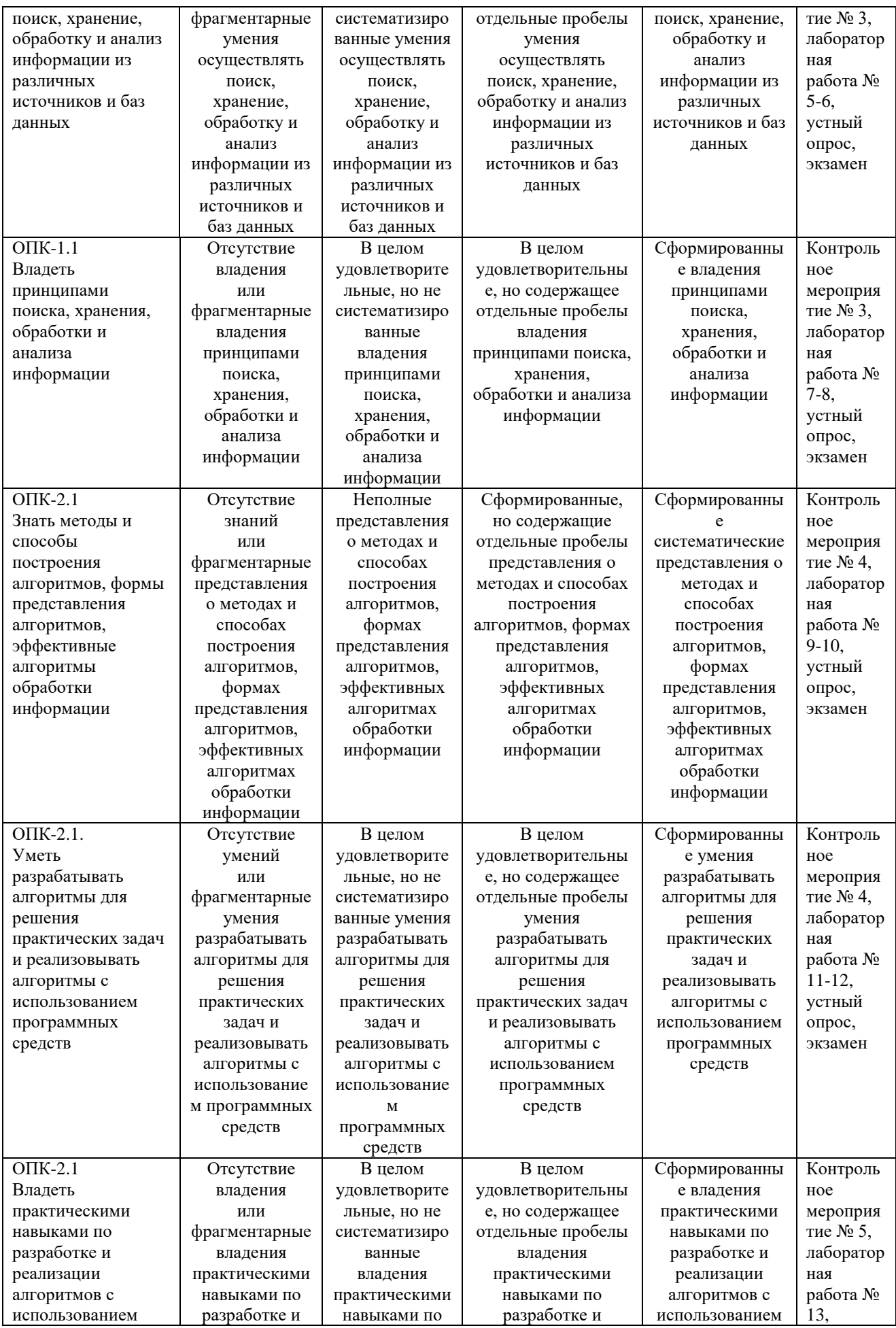

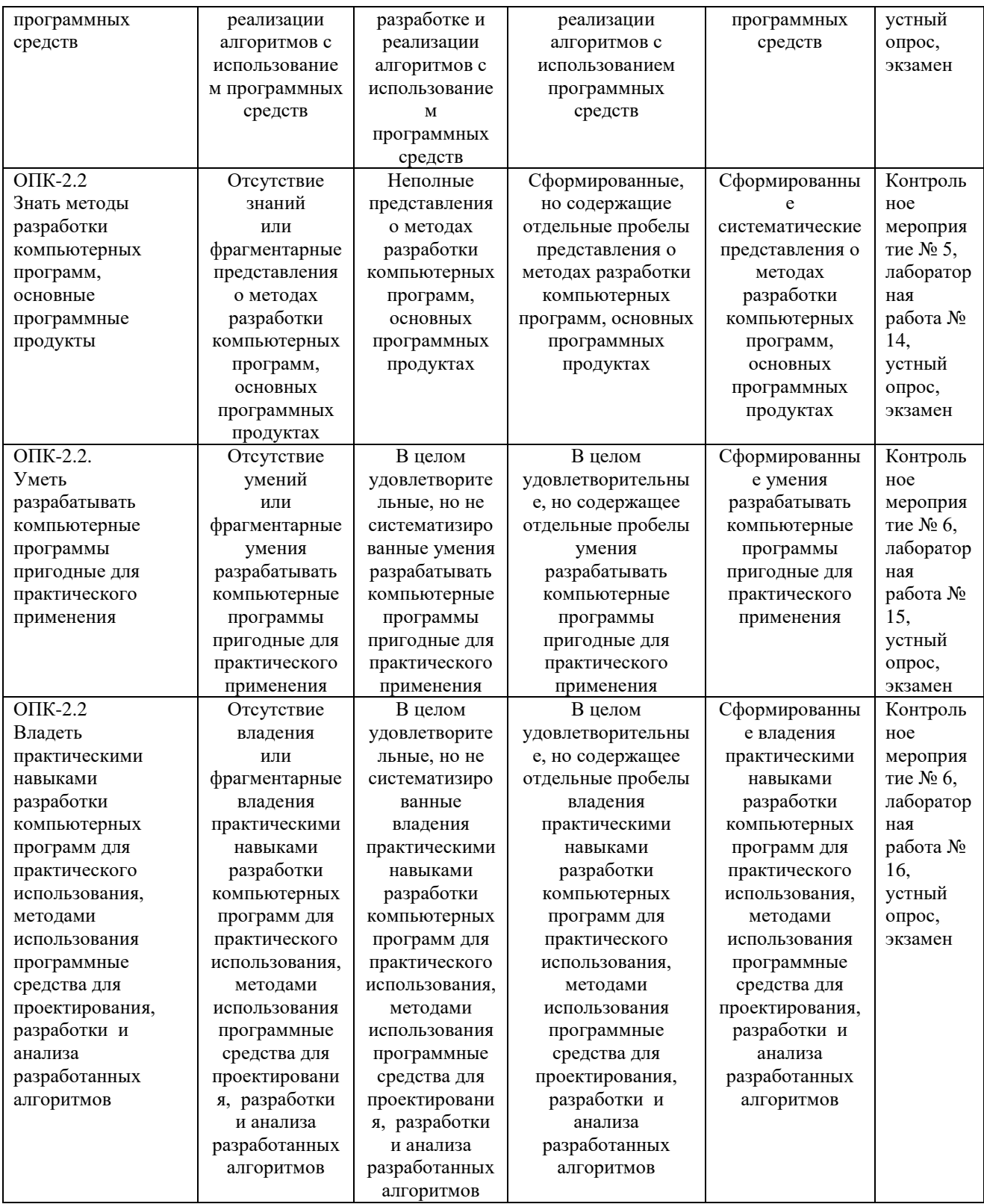

### ФОНД ОЦЕНОЧНЫХ СРЕДСТВ ДЛЯ ПРОВЕДЕНИЯ ТЕКУЩЕГО КОНТРОЛЯ

Перевод набранных баллов в форме компьютерного тестирования в СДО «Фарватер» в оценку производится в соответствии с Положением о фондах оценочных средств для проведения текущего контроля, промежуточной аттестации и государственной итоговой аттестации обучающихся по программам высшего образования.

#### **Защита лабораторных работ**

Защищая лабораторную работу, студент должен представить верный результат её выполнения и ответить на вопросы преподавателя. Если на одном компьютере работают два студента, то они выполняют два задания, причем при предъявлении выполненной работы преподавателю каждый студент отчитывается за свою работу

#### Лабораторная работа № 1.

MS Excel. Ввод, редактирование и форматирование данных.

- 1). Как называется файл Microsoft Excel? Какое расширение имеют файлы Microsoft Excel?
- 2). Как создать новый файл Microsoft Excel?
- 3). Как открыть существующий файл Microsoft Excel?
- 4). Сколько рабочих листов может включать рабочая книга?
- 5). Как сохраняются листы?
- 6). Как добавить (удалить) лист?
- 7). Как переместить (скопировать) лист?
- 8). Как присвоить новое имя листу?
- 9). Каким образом сгруппировать (разгруппировать) листы?
- 10). Какие операции можно осуществлять с группой листов?
- 11). Какие размеры имеет электронная таблица?
- 12). Для чего используется строка формул?
- 13). Какое назначение имеют кнопки строки формул?
- 14). Как идентифицируются столбцы и строки электронной таблицы?
- 15). Какая ячейка на рабочем листе является активной?
- 16). Как определить имя активной ячейки? В какой области окна Microsoft Excel оно отображается?
- 17). Какие способы перемещения по рабочему листу существуют?
- 18). Каким образом быстро активизировать ячейку A65536?
- 19). Какие способы выделения ячеек рабочего листа существуют?
- 20). Как указать диапазон ячеек? Какой символ используется в качестве разделителя адресов?
- 21). Как разместить в ячейке длинный текст, выходящий за границы ячейки?
- 22). Как переместить/скопировать лист?
- 23). Как изменить порядок следования листов в книге?\
- 24). Как защитить рабочий лист и как снять защиту?
- 25). Какие операции невозможно выполнить, защитив рабочий лист?

#### Лабораторная работа № 2.

MS Excel. Копирование и перемещение данных.

Примерный перечень контрольных вопросов

- 1). C помощью какой функции можно в ячейку занести значение текущей даты?
- 2). Каким образом с помощью встроенной функции рассчитать дату, отстоящую от указанной на 13 месяцев назад?
- 3). Как вставить в таблицу новый столбец (строку)? Где будет осуществлена вставка?
- 4). Как разделить окно на две области?
- 5). Как поместить в описание файла дополнительные сведения о нем?
- 6). Какие существуют способы ограничения доступа к файлу?
- 7). Какие типы адресации ячеек имеются в Excel?
- 8). Что такое адресация R1C1?
- 9). Что такое относительный и абсолютный адрес ячейки?
- 10). Каким образом адрес в формуле сделать абсолютным?
- 11). Как произвести копирование формулы? В каких случаях в формуле следует использовать признак абсолютного адреса?
- 12). Что такое режим автозаполнения ячеек?
- 13). Какие способы копирования формул вы знаете?
- 14). Как можно переместить/скопировать содержимое ячейки через буфер обмена и без него?
- 15). Как записать выражение =А1+В1 в виде формулы и как текст?

#### Лабораторная работа № 3.

MS Excel. Графическое представление данных.

- 1). Данные какого типа могут быть введены в ячейки электронной таблицы?
- 2). Как по умолчанию выравнивается числовая (текстовая) информация?
- 3). Какие существуют способы редактирования данных в ячейке?
- 4). Как выполнить ввод формулы в ячейку электронной таблицы?
- 5). Какие могут быть установлены параметры форматирования данных?
- 6). Назовите наиболее употребляемые форматы представления числовых данных.
- 7). Как можно вызвать «Мастер диаграмм»?
- 8). Опишите последовательность действий для размещения диаграммы на отдельном листе.
- 9). Как сделать надписи на осях и задать заголовок диаграммы?
- 10). Как вставить в диаграмму дополнительный текст или рисунок?
- 11). Если внесены изменения в ту часть таблицы, по которой строилась диаграмма, что произойдет с диаграммой?
- 12). Назовите типы диаграмм в Excel и дайте их краткую характеристику.
- 13). Что такое диаграммы нестандартного типа?
- 14). Какие средства Excel можно использовать для настройки отображения диаграммы?
- 15). Что можно изменить в виде построенной диаграммы?
- 16). Для чего предназначена легенда диаграммы?
- 17). В каких случаях в диаграмму включается вспомогательная ось?
- 18). Для чего используются диаграммы смешанного типа?
- 19). В каких случаях следует использовать круговую диаграмму?

### Лабораторная работа № 4.

MS Excel. Условное форматирование.

Примерный перечень контрольных вопросов

- 1). С какой целью может быть произведено условное форматирование? Как выполнить условное форматирование?
- 2). Как выполнить копирование условного формата в другие ячейки?
- 3). Для чего может быть выполнено горизонтальное выравнивание с заполнением?
- 4). Как выполнить ввод одинаковой информации в несколько смежных ячеек?
- 5). Какой адрес при копировании формулы меняется (не меняется)?
- 6). Как создать и изменить правило для условного форматирования ячеек?
- 7). Как удалить правило для условного форматирования ячеек?
- 8). Какие типы правил для условного форматирования вы знаете?

### Лабораторная работа № 5.

MS Excel. Использование встроенных функций. Фильтрация данных.

- 1). Каково назначение встроенных функций?
- 2). Какой синтаксис следует соблюдать при вводе функции?
- 3). Как получить информацию об аргументах функции?
- 4). Как вызвать Мастер функций?
- 5). Какие категории функций имеются в Microsoft Excel 2007/2010/2013?
- 6). Каким образом разыскать нужную функцию, если не известна ее категория?
- 7). Как получить справку по синтаксису функции?
- 8). Как использовать функцию в качестве аргумента другой функции?
- 9). Какая финансовая функция позволяет рассчитать значение ежемесячного платежа за кредит, каковы ее аргументы?
- 10). Какая функция позволяет подсчитать количество ячеек в диапазоне, значения которых удовлетворяют заданному значению?
- 11). Какая функция может быть использована для выбора одной из двух (или нескольких) альтернативных формул для расчета?
- 12). В каких случаях используется функция И?
	- 13). Какие возможности автоподстановки имеются в Microsoft Excel 2007/2010/2013/2016/2019?
- 14). Чем характеризуется точечная диаграмма и в чём её отличие от графика?
- 15). Каким образом можно произвести анализ данных в таблицах?
- 16). В каких случаях применяется фильтрация данных?
- 17). Как установить автофильтр на один или несколько столбцов таблицы?
- 18). Как применить расширенный фильтр к таблице?
- 19). Как задаются критерии фильтрации? Приведите примеры.

### Лабораторная работа № 6.

MS Excel. Консолидация данных.

Примерный перечень контрольных вопросов

- 1). Каким образом можно произвести автоматическое вычисление итогов? Что должно быть предварительно выполнено?
- 2). Что такое консолидация?
- 3). Какие виды консолидации вы знаете?
- 4). Как выполнить консолидацию данных «по месту»?
- 5). Как на листе консолидации осуществить связь с исходными данными?
- 6). Что может быть использовано в консолидированной таблице в качестве имён консолидированных диапазонов?
- 7). В каких случаях можно использовать консолидацию данных?
- 8). Где могут находиться данные, подлежащие консолидации?

### Лабораторная работа № 7.

MS Excel. Подведение промежуточных итогов.

Примерный перечень контрольных вопросов

- 1). Можно ли с помощью функции СУММ найти сумму значений несмежных ячеек?
- 2). Какие статистические функции вы знаете?
- 3). Для чего используется функция «Промежуточные итоги»?
- 4). Можно ли заменить расчёт по функции «Промежуточные итоги» на расчёт по статистическим функциям?
- 5). Как осуществляется сортировка данных в таблице?

### Лабораторная работа № 8.

MS Excel. Построение сводных таблиц.

- 1). Для чего предназначены сводные таблицы?
- 2). Что может являться основой для построения сводных таблиц?
- 3). Как вызывается Мастер сводных таблиц?
- 4). Как установить параметры сводной таблицы?
- 5). Какие опции можно задавать в диалоговом окне «Параметры сводной таблицы»?
- 6). Какие операции можно выполнить с помощью панели инструментов «Сводные таблицы»?
- 7). Как изменить вид сводной таблицы?
- 8). Что произойдёт с диаграммой, построенной на сводной таблице, в случае применения фильтра?
- 9). Что является источником данных для сводных таблиц?
- 10). Как вносить изменения исходных данных в сводную таблицу?
- 11). Какие функции можно использовать в сводных таблицах?
- 12). Что такое "Групповые операции" в сводной таблице?
- 13). Какая команда используется для закрепления верхней и левой частей электронной таблицы?
- 14). Как скрыть столбец или строку и как отменить их скрытие?

### Лабораторная работа № 9.

MS Excel. Создание автоматизированного бланка.

Примерный перечень контрольных вопросов

- 1). Что такое автоматизированный бланк?
- 2). Как создать список данных на текущем листе?
- 3). Как присвоить списку имя?
- 4). Каким образом использовать подготовленный ранее список для автоматизации ввода данных в диапазон ячеек, находящийся на одном листе со списком?
- 5). Как использовать список, созданный на другом листе книги?

### Лабораторная работа № 10.

MS Word. Освоение режимов ввода и редактирования текста.

- 1). Какое расширение имеют документы Microsoft Word?
- 2). Как создать новый документ?
- 3). Каким образом открыть существующий документ?
- 4). Чем различаются первоначальное сохранение документа, сохранение уже существующего документа и сохранение существующего документа под новым именем?
- 5). Какие способы перемещения по тексту существуют?
- 6). Какие клавиши используются для удаления символов?
- 7). Какие существуют способы выделения различных фрагментов текста?
- 8). Как переместить (скопировать) фрагмент текста перетаскиванием?
- 9). Как проверить правописание в документе?
- 10). Как разыскать в документе нужный фрагмент текста и заменить его на другой?
- 11). Для чего используется автозамена?
- 12). Чем различаются буфер обмена и копилка?
- 13). Каким образом можно отменить последнее выполненное действие?
- 14). Для чего используется команда «Повторить ввод»?
- 15). Как отобразить непечатаемые символы? Какие правила следует соблюдать при вводе текста, чтобы не появлялось лишних непечатаемых символов?
- 16). Как ввести символы, отсутствующие на клавиатуре?
- 17). Как в документ поместить текущую дату и время? В каких форматах возможна такая вставка?

#### Лабораторная работа № 11.

MS Word. Освоение режимов форматирования символов и абзацев.

Примерный перечень контрольных вопросов

- 1). Когда могут быть применены параметры форматирования?
- 2). Какие существуют режимы форматирования символов?
- 3). Как установить требуемый размер шрифта, если он не представлен в списке размеров?
- 4). Возможно ли одновременное применение нескольких вариантов начертаний для шрифта?
- 5). Если предполагается изменение нескольких параметров форматирования шрифта, как это следует выполнить?
- 6). Каким образом установить нужные параметры форматирования абзаца?
- 7). Какие существуют способы установки абзацных отступов?
- 8). Возможно ли изменение интервала между строками абзаца?
- 9). Каким образом можно визуально выделить абзац в тексте?
- 10). Для чего используется табуляция?
- 11). Как установить позиции табуляции на линейке?
- 12). Каким образом можно отформатировать абзац аналогично формату другого абзаца?
- 13). Какие списки можно создавать в документе?
- 14). Можно ли объединить два списка, имеющихся в документе, в один?
- 15). Какие символы могут быть использованы в качестве маркера списка, как выбрать требуемый символ?
- 16). Где применяется буквица?
- 17). Что такое «Стиль»? Каким образом применить к тексту один из встроенных стилей?
- 18). Возможна ли модификация имеющегося стиля? Каким образом изменить параметры форматирования встроенного стиля?
- 19). Возможно ли создание собственного стиля?
- 20). Каким образом в текстовый документ ввести формулу?
- 21). Как произвести автонумерацию формул в документе, для чего она используется?

Лабораторная работа № 12.

MS Word. Освоение режимов форматирования разделов и страниц. Работа со структурой документа.

Примерный перечень контрольных вопросов

- 1). Какие существуют параметры форматирования страниц?
- 2). Как изменить ориентацию страницы? Как пронумеровать страницы документа?
- 3). Каким образом можно приступить к вводу текста с новой страницы, если текущая еще не заполнена?
- 4). Для чего используется установка разделов в документе?
- 5). Что такое «колонтитул»? Как создать колонтитул в документе?
- 6). Как создать различные колонтитулы для разных частей документа?
- 7). Как вставить в документ сноску? Какие бывают сноски?
- 8). Как изменить разделитель, отображаемый между основным текстом и областью сносок? Как удалить сноску?
- 9). Как создать автоматическое оглавление документа? Меняется ли оглавление одновременно с изменением структуры документа?
- 10). Какие существуют режимы просмотра документа?
- 11). Когда удобно работать в режиме просмотра структуры документа?

#### Лабораторная работа № 13.

MS Word. Работа с таблицами.

- 1). Какие существуют способы создания таблицы в текстовом документе?
- 2). Перечислите способы перемещения по таблице.
- 3). Как выделить одну строку или несколько строк таблицы?
- 4). Как выделить один столбец или несколько столбцов таблицы?
- 5). Как применить требуемый режим выравнивания к тексту ячейки таблицы?
- 6). Возможно ли изменение направления текста в ячейках таблицы?
- 7). Для чего используется автоформат?
- 8). Как создать пустую строку перед таблицей, если она располагается в начале страницы?
- 9). Как разбить таблицу на две таблицы?
- 10). Каким образом перенести часть таблицы на следующую страницу, если текущая еще не заполнена?
- 11). Как можно изменить размер строки или столбца таблицы?
- 12). Как изменяется размер ячейки таблицы, если вводимый текст не умещается в одной строке?
- 13). Как добавить строку в конец таблицы?
- 14). Как добавить несколько строк или столбцов в таблицу?
- 15). Как удалить несколько строк или столбцов из таблицы?
- 16). Какие существуют способы создания общего заголовка для нескольких столбцов?
- 17). Что такое «вложенная таблица»?
- 18). Как установить одинаковую ширину для нескольких столбцов?
- 19). Возможна ли сортировка текста в таблице?
- 20). Как отсортировать строки таблицы по данным нескольких столбцов?
- 21). Как создать формулу для расчета?
- 22). Как можно в формулах ссылаться на данные ячеек?
- 23). Возможна ли в формуле ссылка на данные других таблиц документа?
- 24). Какой текст можно преобразовать в таблицу?

#### Лабораторная работа № 14.

MS Word. Работа с графическими объектами и текстами, созданными другими программными средствами.

Примерный перечень контрольных вопросов

- 1). Каким образом нарисовать прямоугольник, овал, квадрат, окружность, вертикальную линию?
- 2). Как следует перемещать графический объект для того, чтобы размещение производилось с особой точностью?
- 3). Какие категории автофигур можно вставить в документ?
- 4). Как изменить размеры геометрической фигуры?
- 5). Как внутри фигуры ввести текст?
- 6). Как добавить выноску к графическому объекту?
- 7). Как создать копию графического объекта?
- 8). Каким образом объединить несколько графических объектов в единое целое?
- 9). Какие эффекты можно использовать при создании автофигур?
- 10). Как вставить в документ объект WordArt?
- 11). Возможно ли изменение параметров форматирования объекта WordArt?
- 12). Как вставить в документ картинку из библиотеки Word?
- 13). Каким образом изменить размеры картинки?
- 14). Как удалить графический объект?

#### Лабораторная работа № 15.

MS Word. Работа с шаблонами документов.

- 1). Что такое «шаблон» и для чего он используется?
- 2). Какое расширение имеют файлы шаблонов?
- 3). Как создать документ на основе имеющегося шаблона?
- 4). Как сохранить документ в качестве шаблона?
- 5). Можно ли изменить встроенный шаблон?
- 6). Каким образом создать шаблон документа?
- 7). Где можно сохранять создаваемые шаблоны?
- 8). Объясните понятие «поле» в Word?
- 9). Какие преимущества имеет использование полей в документе?
- 10). Каким образом поместить поле в документ?
- 11). Как установить наличие полей в документе?
- 12). Как обновить поле?
- 13). Каким образом определить коды полей, вставленных в документ?
- 14). Возможно ли форматирование информации, выводимой полем?
- 15). Если установлен режим постоянного затенения полей, как это будет отображено при печати документа?
- 16). Какие преимущества обеспечивает вставка поля оглавления в документ?
- 17). Как обновляется поле даты и времени?
- 18). Как заблокировать обновление полей?
- 19). Возможно ли преобразование поля в текст?
- 20). Как осуществить печать документа?

#### Лабораторная работа № 16.

MS Word. Создание электронных бланков документов.

Собеседование с преподавателем с демонстрацией заполнения электронных бланков документов.

Критерии оценивания защиты лабораторных работ:

- ответы даны без ошибок;
- полнота и правильность ответа;
- степень осознанности, понимания изученного;
- языковое оформление ответа.

Таблица 4

#### Показатели и шкала оценивания

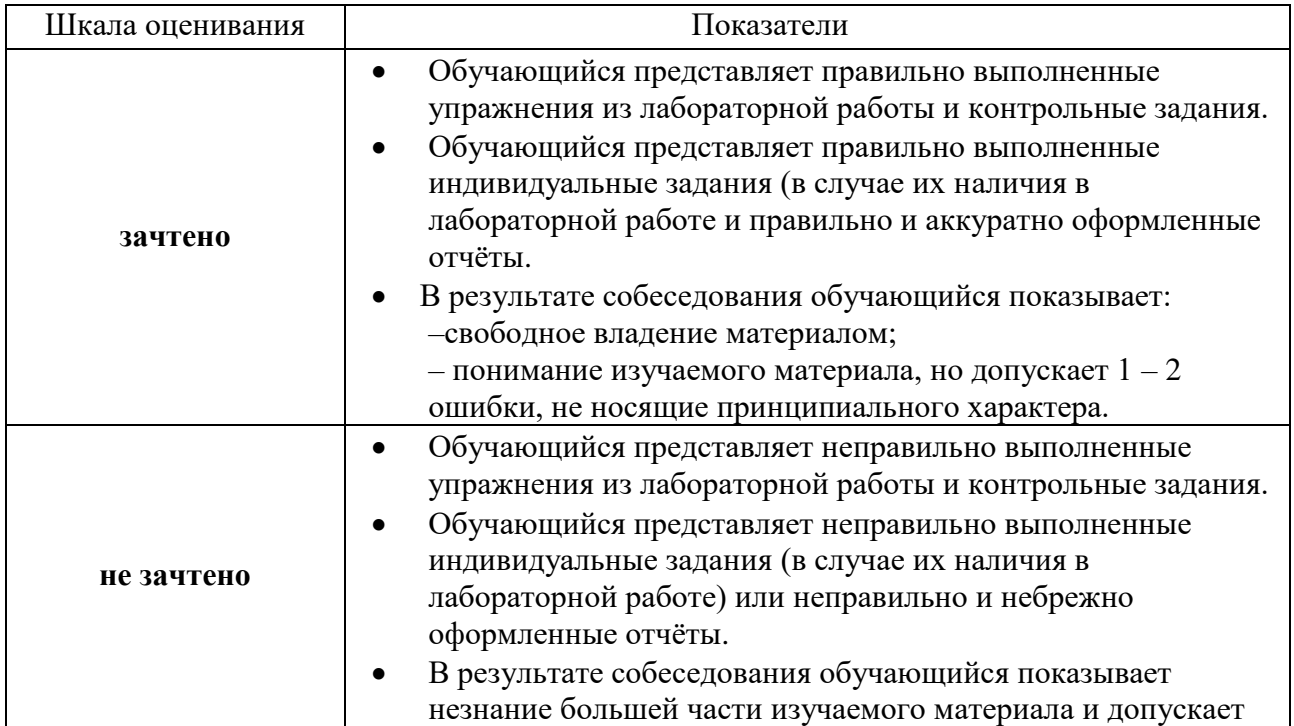

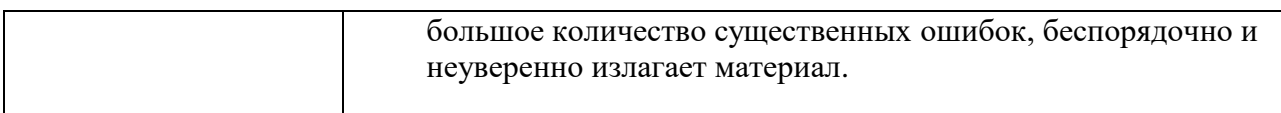

#### Контрольные мероприятия

Контрольное мероприятие № 1

- $1<sub>1</sub>$ Заполните пропуски в следующих утверждениях:
	- а) Выполнение каждой программы на C++ начинается с функции
	- начинает тело каждой функции, а использованнивает  $\mathbf{b}$ тело каждой функции.
	- с) Каждый оператор заканчивается
	- d) Управляющая последовательность \n представляет символ , который вызывает перемещение курсора к началу следующей строки на экране.
	- е) Оператор используется для принятия решений.
- $2.$ Укажите, что из нижеследующего верно или неверно. Если неверно, то объясните, почему. Предположите, что используется оператор using std::cout:.
	- а) Комментарии при выполнении программы вызывают печать компьютером на экране текста после символов //.
	- b) Если вывод осуществляется в **cout**, то ес-последовательность \п вызывает перемещение курсора к началу следующей строки на экране.
	- с) Все переменные должны быть объявлены до того, как они используются.
	- d) Всем переменным, когда они объявляются, должен быть присвоен тип.
	- е) C++ рассматривает переменные **number** и NuMbEr как одинаковые.
	- f) Объявления в теле функции  $C++$  могут появляться почти везде.
	- g) Операция взятия по модулю (%) может применяться только к целым числам.
	- h) Все арифметические операции  $*, \ell, \mathcal{C}, + \mathbf{N}$  имеют одинаковый уровень приоритета.
	- i) Программа на C++, которая выводит три строки, должна содержать три оператора вывода, использующих **cout.**
- $3.$ Напишите по одному оператору  $C++$ , выполняющему следующие задачи:
	- а) Объявить переменные **c**, this IsAVariable,  $q76354$  и number типа int.
	- b) Предложить пользователю ввести целое число. Закончите сообщениеподсказку двоеточием (:), за которым следует пробел, и установите курсор после пробела.
- с) Прочитать целое число с клавиатуры и запомнить введенное значение в целой переменной аде.
- d) Если переменная **number** не равна 7, напечатать "Значение переменной number не равно 7.".
- е) Напечатать сообщение "Это программа на С++" на одной строке.
- f) Напечатать сообщение "Это программа на C++" на двух строках, где первая строка заканчивается словом «программа».
- g) Напечатать сообщение "Это программа на C++" так, чтобы на каждой строке было только одно слово.
- h) Напечатать сообщение "Это программа на C++" так, чтобы каждое слово было отделено от следующего знаком табуляции.
- $\mathcal{A}_{\cdot}$ Напишите операторы (или комментарии), выполняющие следующие залачи:
	- а) Указать, что программа будет вычислять произведение трех целых чисел.
	- b) Объявить переменные  $x, y, z$  и results типа int.
	- с) Предложить пользователю ввести три целых числа.
	- d) Считать три целых числа с клавиатуры и сохранить их в переменных х, VИZ.
	- е) Вычислить произведение трех целых чисел, содержащихся в переменных х, у и z, и присвоить результат переменной result.
	- f) Напечатать "Произведение равно " и потом значение переменной result.
	- g) Возвратить из функции main значение, свидетельствующее об успешном завершении программы.
- 5. Используя написанные в упражнении 2.4 операторы, напишите полную программу, которая вычисляет и печатает произведение трех чисел. Замечание: вам понадобиться написать необходимый оператор using.
- Укажите и исправьте ошибки в каждом из следующих операторов 6. (предположите, что используется оператор using std::cout;):
	- if  $(c \ll 7)$ ; a)

cout << "c меньше  $7\pi$ ";

if  $(c \Rightarrow 7)$ ;  $b)$ 

cout << "с равно или больше  $7\pi$ ":

#### Контрольное мероприятие № 2

1. Ответьте на каждый из следующих вопросов:

- а) Все программы могут быть написаны с использованием трех типов управляющих структур: по подаря при податки и податки и податки и податки и податки и податки и податки и пода
- b) Оператор выбора используется для выполнения одного действия, если его условие истинно, и другого действия, если условие ложно.
- с) Повторение набора инструкций заданное число раз называется повторением.
- d) Когда заранее не известно, сколько раз должна исполняться группа операторов, для прерывания повторения можно использовать и значение.
- 2. Напишите четыре различных оператора  $C++$ , которые прибавляют 1 к целой переменной х
- 3. Напишите операторы C++, выполняющие следующие действия:
	- а) Присваивание суммы х и у переменной **z** и инкремент значения х после вычисления.
	- b) Проверку, больше ли значение переменной **count** числа 10. Если больше, то печать текста "Count is greater than 10".
	- c) Декремент переменной **х** и затем ее вычитание из переменной **total**.
	- d) Вычисление остатка от деления **q** на divisor и присваивание результата переменной **q**. Напишите два различных варианта такого оператора.
- 4. Напишите операторы C++, решающие следующие задачи:
	- а) Объявление переменных **sum** и **x** типа **int.**
	- b) Установка переменной **х** в 1.
	- с) Установка переменной sum в 0.
	- d) Сложение переменных х и sum и присваивание результата переменной sum.
	- е) Печать "The sum is " и значения переменной sum.
- 5. Объедините операторы, которые вы написали в упражнении 4 в программу, которая вычисляет и печатает сумму целых чисел от 1 до 10. Используйте опера тор while для организации цикла, включающего операторы вычислений инкремента. Цикл должен завершаться, когда значение х становится равным 11.
- 6. Определите значения каждой переменной после вычисления. Предположите, когда каждый оператор начинает выполняться, все переменные имеют целое значение 5.
	- a) product  $* = x++$ ;
	- b) quotient  $/=++x$ ;
- 7. Напишите одиночные операторы  $C++$ , выполняющие следующие действия:
	- а) Ввод целой переменной **х** с помощью **cin** и >>.
	- **b)** Ввод целой переменной у с помощью cin и >>.
	- с) Установка целой переменной і в 1.
	- d) Задание целой переменной **power** в 1.
	- е) Умножение переменной **power** на **x** и присваивание результата переменной **power.**
	- f) Постинкремент переменной у на 1.
	- g) Проверка того, что переменная і меньше или равна у
	- h) Вывод целой переменной **power** с помощью **cout** и >>.
- 8. Используя операторы из упражнения 7, напишите программу на  $C++$ , которая

вычисляет х в степени у. В программе должен быть оператор повторения while.

- 9. Найдите и исправьте ошибки в следующих операторах:
	- a) while  $(c \le 5)$  { product  $* = c$ ;  $++c$ :
	- b)  $\sin \gg$  value;
	- c) if  $\epsilon$  (gender == 1)  $\overline{\text{cout}} \ll$  "Woman" << endl; else :  $\text{cout} \ll \text{``Man''} \ll \text{end!};$
- 10. Что не в порядке в следующем операторе повторения while?

```
while (z>=0)sum += z
```
### Контрольное мероприятие № 3

- 1. Определите, верно или неверно каждое из следующих утверждений. Если утверждение неверно, объясните, почему.
	- а) В операторе выбора switch должна быть метка default.
	- b) В операторе выбора switch в разделе default требуется оператор break.
	- с) Выражение ( $x > y$  & &  $a < b$ ) истинно, если  $x > y$  или  $a < b$ .
	- d) Выражение, содержащее операцию | |, истинно, если истинны оба операнда этой операции.
- 2. Напишите оператор С++ или несколько операторов, которые выполняли бы каждое из следующих действий:
	- а) Суммирование нечетных целых чисел от 1 до 99 с помощью оператора for. Предполагайте, что объявлены целые переменные sum и count.
	- b) Печать значения 333.546372 в поле шириной 15 символов с точностью 1, 2 и 3 разряда после десятичной точки. Печать всех чисел в одной строке с левым выравниванием каждого числа в своем поле. Какие три значения будут напечатаны?
	- с) Вычисление 2.5 в степени 3 с использованием функции роw. Печать результата с точностью 2 разряда после десятичной точки в поле шириной 10 символов. Что будет напечатано?
	- d) Печать нелых чисел с 1 по 20 с использованием никла while и счетчика х. Предполагайте, что переменная х объявлена, но ее начальное значение не задано. Печатайте по 5 чисел в строке. [Подсказка: Используйте х % 5. Если результат равен 0, выводите символ новой строки, в противном случае выведите символ табуляции ].
	- е) Повторите упражнение 2 (d), используя оператор for.
- 3. ІНайдите ошибку в каждом из следующих программных фрагментов и объясните, как ее исправить,

a) 
$$
x = 1
$$

```
while (x \le 10);
     x++;
     \mathcal{F}b) for (y = .1; y := 1.0; y == .1)\text{cout} \ll y \ll \text{endl};
  c) switch (n):
     \left\{ \right.case 1:
        \text{cout} \ll "Число равно 1" \ll endl;
     case 2:
     cout << "Число равно 2" << endl:
        break;
     default:
        \cot \alpha "Число не равно ни 1, ни 2" «endl;
     break:
     \mathcal{F}d) Следующие операторы должны печатать значения от 1 до 10.
     n=1while (n<10)cout n++ \ll endl;
                      Контрольное мероприятие № 4
1. Заполните пропуски в следующих предложениях:
  а) Списки и таблицы значений хранятся в __________ или _________ J
  b) Элементы массива связаны тем, что они имеют одни и те же и
  с) Число, используемое для обращения к отдельному элементу массива
     называется
  d) Для объявления размера массива должна использоваться,
     потому что она делает программу более масштабируемой.
  е) Процесс упорядоченного размещения элементов в массиве называется
  f) Процесс определения значения ключа, содержащегося в массиве,
     называется
  g) Массив, использующий два индекса, называется
2. Определите, верны или не верны следующие утверждения. Если утверждай
  верно, объясните, почему.
  а) Массив может хранить много различный типов данных.
  b) Индексы массива обычно должны иметь тип float.
  с) Если количество начальных значений в списке инициализации меньше,
     чем количество элементов массива, оставшиеся элементы автоматически
     получают в качестве начальных значений последние значения из списка
     инипиализании.
  d) Если список инициализации содержит начальных значений больше, чем
     элементов массива, то это — ошибка.
```
- е) Отдельный элемент массива, который передается функции и модифищ в этой функции, будет содержать модифицированное значение после за ния выполнения вызываемой функции.
- 3. Напишите операторы, реализующие следующие операции с массивом fractions
- а) Определите именованную константу **arraySize** с начальным значением.
- b) Объявите массив с числом элементов **arravSize** типа **double**, имеющим нулевые начальные значения.
- с) Назовите четвертый элемент от начала массива.
- d) Обратитесь к элементу массива 4.
- е) Присвойте значение 1.667 элементу массива 9.
- f) Присвойте значение 3.333 седьмому элементу массива.
- g) Напечатайте элементы массива 6 и 9 с двумя цифрами справа от десятичной точки и покажите, как будут выглядеть выходные данные, отображаемые на кране.
- h) Ивчатайте все элементы массива, используя структуру повторения for. Определите целую переменную х в качестве переменной, управляющей циклом. Покажите, как будут выглядеть выходные данные.
- 4. Напишите операторы, реализующие следующие операции с массивом **table**:
	- а) Объявите массив, который должен быть массивом целых чисел и иметь три строки и три столбца. Полагайте, что определена именованная константа arraySize, равная 3.
	- b) Сколько элементов содержит массив?
	- с) Используйте структуру повторения for для задания начальных значений каждому элементу массива, равных сумме его индексов. Полагайте, что переменные х и у, являющиеся управляющими объявлены нелые переменными.
	- d) Напишите фрагмент программы для печати каждого элемента массива table в табличном формате с тремя строками и тремя столбцами. Предположите, что массив получил начальные значения в объявлении int table [ arraySize ] [ arraySize ]={ $\{1, 8\}$ ,  $\{2, 4, 6\}$ ,  $\{5\}$ }; и объявлены целые переменные х и у, являющиеся управляющими переменными. Покажите, как будут выглядеть выходные данные.

Найдите и исправьте ошибку в каждом из следующих фрагментов  $5<sub>1</sub>$ программ:

- a) #include  $\langle$ iostream.h $>$ :
- b) ArraySize =  $10$ ; // переменная arraySize была объявлена как const
- c) Допустим, что int b  $[10] = \{ 0 \}$ ; **for** (int i = 0; i <= 10; i++ )
- $b[i] = 1;$ d) Допустим, что a[2][2] = { { 1, 2}, { 3, 4} };
	- $a \mid 1,1 \mid = 5$

### Контрольное мероприятие № 5

1. Заполните пропуски в следующих предложениях:

- а) Программные компоненты в C++ называются
- b) Функция активируется с помощью \_\_\_\_\_\_\_\_\_\_\_.
- с) Переменная, которая известна только внутри функции, где она определена,  $\overline{\text{HasbIBaercs}}$
- d) Оператор **Поресение в вызываемой** функции используется, чтобы передать значение выражения обратно в вызывающую функцию.
- е) Ключевое слово по подавление используется в заголовке функции, чтобы указать, что функция не возвращает значения, или что она не имеет параметров.
- f) мдентификатора это часть программы, в которой идентификатор может использоваться
- g) Существуют три способа возврата управления из вызванной функции в оператор вызова:  $\_\_\_\_\_$ ,  $\_\_\_\_\_\_$  и
- h) позволяет компилятору проверить число, тип и порядок следования аргументов, передаваемых функции.
- і) Функция используется для получения случайных чисел.
- ј) Функция используется для установки семени генератора случайных чисел при рандомизации.
- k) Спецификаторами класса памяти являются \_\_\_\_\_\_\_\_\_\_\_\_, \_\_\_\_\_\_\_\_\_\_\_\_,  $\mathbf{M}$   $\mathbf{M}$
- 1) Переменные, объявленные в блоке или в списке параметров функции, имеют класс памяти \_\_\_\_\_\_\_\_\_\_, если не указано иное.
- m) Спецификатор класса памяти \_\_\_\_\_\_\_\_\_\_\_\_ является рекомендацией компилятору хранить переменную в одном из регистров компьютера.
- п) Переменная, объявленная вне любого блока или функции, является переменной.
- о) Чтобы локальная переменная функции сохраняла свое значение между вызовами функции, она должна быть объявлена как имеющая класс памяти
- р) Шестью возможными областями действия идентификатора являются  $\overline{\phantom{a}}$  ,  $\overline{\phantom{a}}$  ,  $\overline{\phantom{a}}$
- q) Функция, которая прямо или косвенно вызывает сама себя, называется функцией..
- г) Рекурсивная функция обычно имеет два компонента: один, который обеспечивает завершение рекурсии, проверяя, не является ли задача , и другой, который представляет задачу как рекурсивный вызов для упрощенной задачи.
- s) В C++ можно иметь несколько функций с одним именем, каждая из которых оперирует с различными типами и (или) количеством аргументов. Это называется \_\_\_\_\_\_\_\_\_ функций.
- t) обеспечивает возможность доступа к глобальной переменной с тем же именем, что и переменная в текущей области действия.

 $\mathbf{M}$ 

- u) Квалификатор используется для объявления переменных только для чтения.
- v) функции позволяет определить единственную функцию для задач со многими различными типами данных.
- 2. Для программы, представленной на рисунке, установите области действия (область действия функции, область действия файла, область действия блока или область действия прототипа функции) каждого из следующих элементов:
	- а) Переменная **х** в **main**.
	- b) Переменная у в cube.
	- с) Функция cube.
	- d) Функция main.
	- е) Прототип функции cube.
	- f) Идентификатор у в прототипе функции cube.

#### Контрольное мероприятие № 6

(по теме «Архитектура IBM совместимых компьютеров, вычислительные системы, сети и телекоммуникации»)

Проводится в письменной форме по билетам, содержащим по два вопроса. Таблица 5

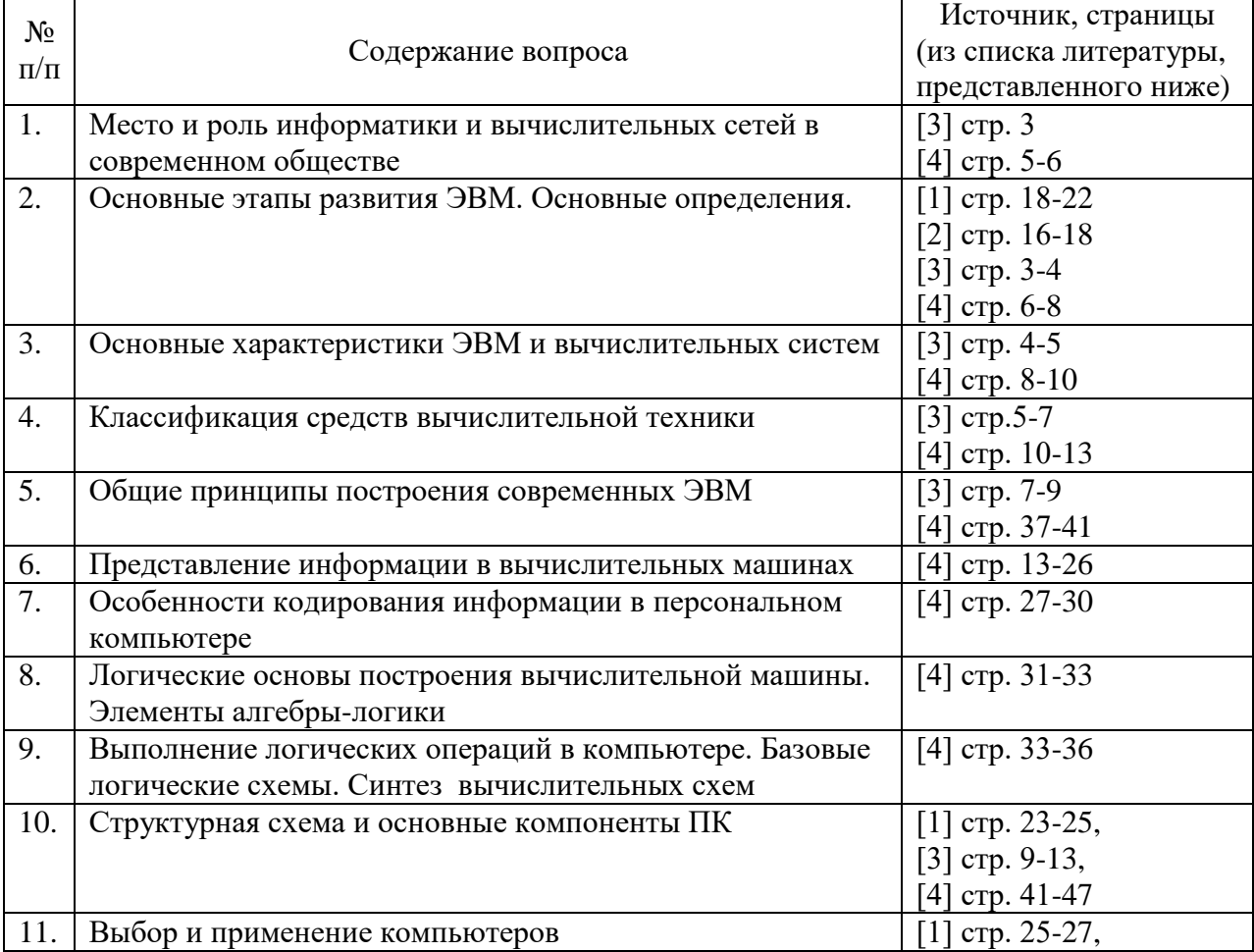

#### Перечень вопросов

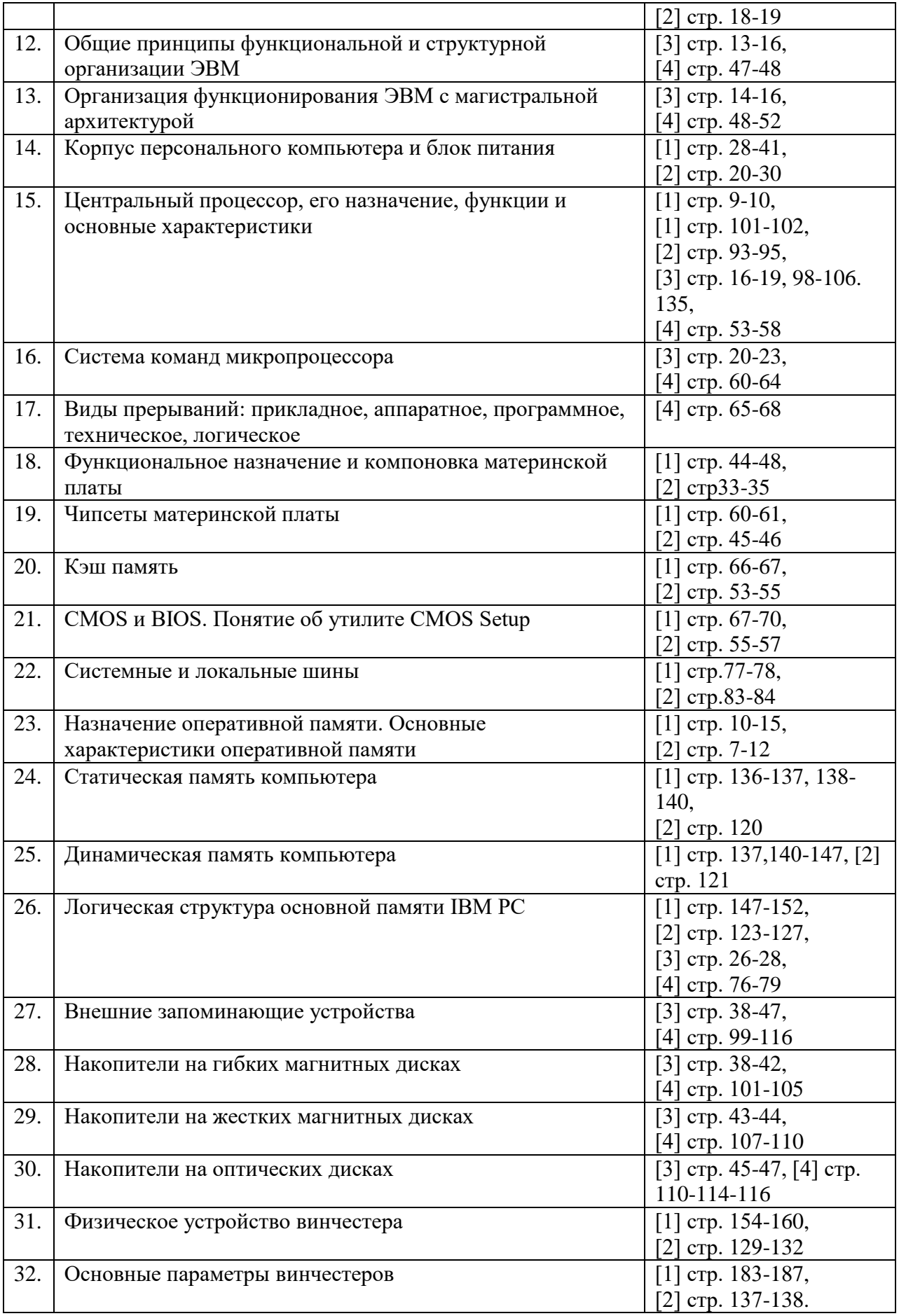

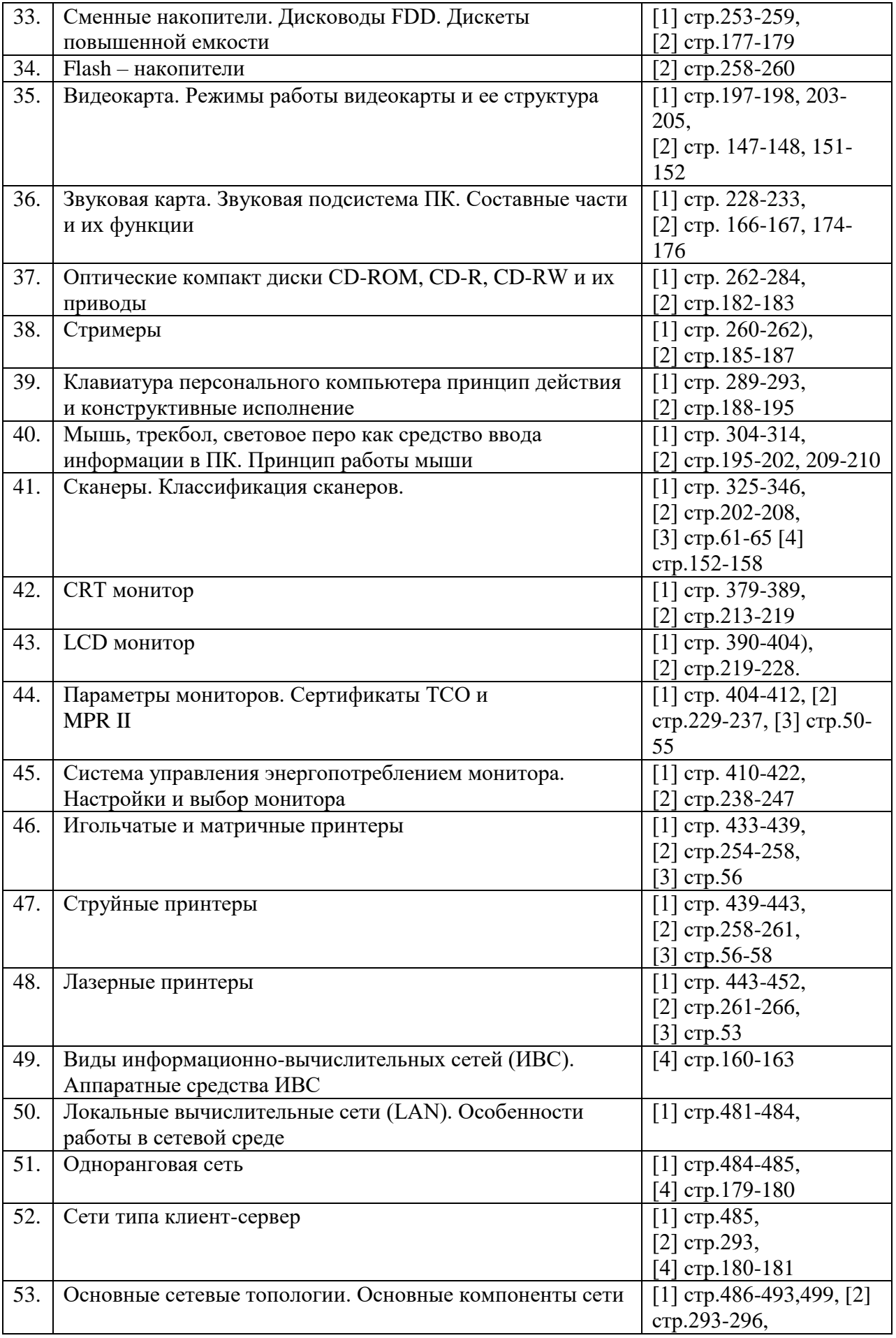

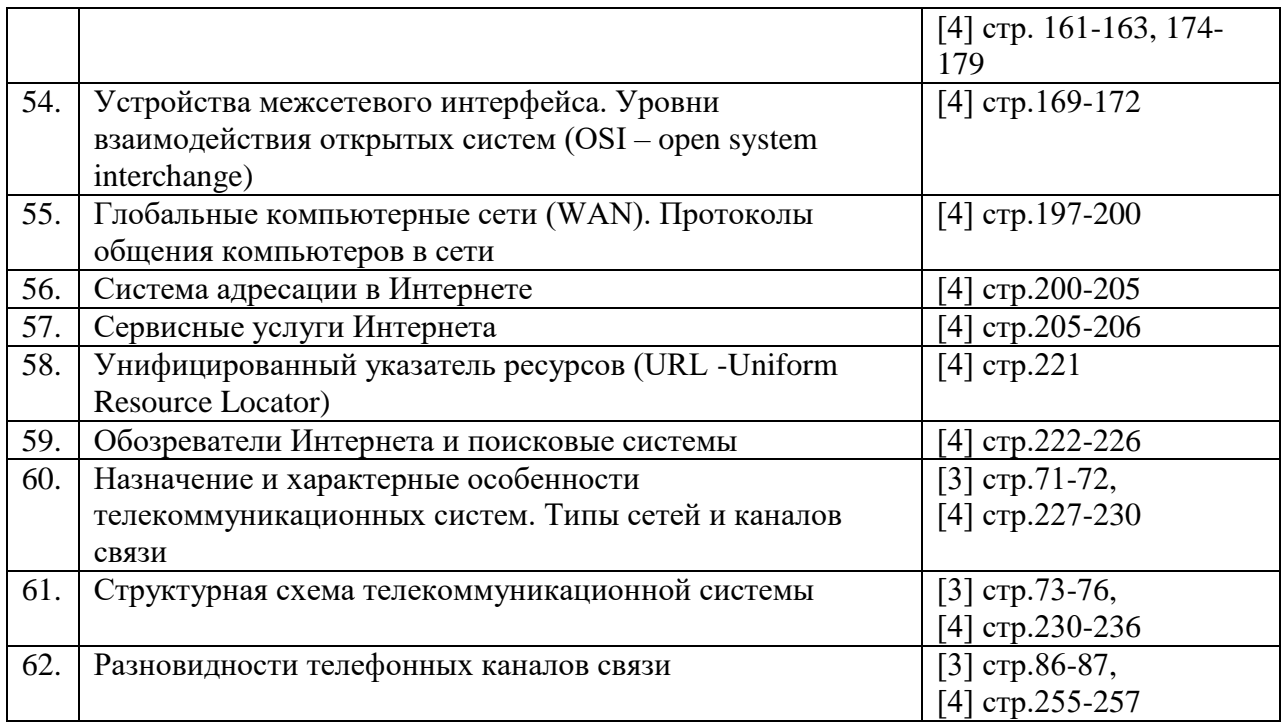

Критерии оценивания контрольных мероприятий:

– ответы даны без ошибок;

– полнота и правильность ответа;

– степень осознанности, понимания изученного.

Таблина 7

#### Показатели и шкала оценивания

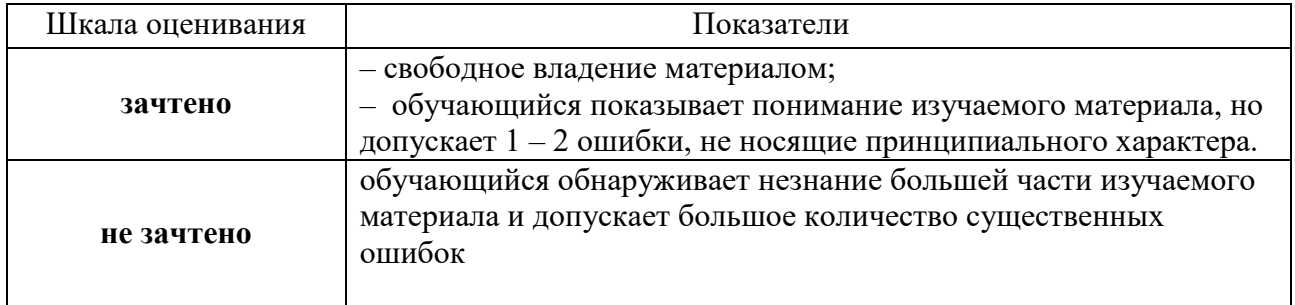

### ФОНД ОЦЕНОЧНЫХ СРЕДСТВ ДЛЯ ПРОВЕДЕНИЯ ПРОМЕЖУТОЧНОГО КОНТРОЛЯ

Итоговой оценкой достижения результатов обучения по дисциплине является промежуточная аттестация в виде экзамена, проводимая с учётом результатов текущего контроля и выполнения всех видов заданий, предусмотренных занятиями семинарского типа (лабораторных работ и/или практических занятий) в соответствии с учебным планом и рабочей программой дисциплины.

При проведении промежуточной аттестации с применением дистанционных технологий экзамен проводится в форме компьютерного тестирования в СДО «Фарватер». При этом перевод набранных при тестировании баллов в оценку производится в соответствии Положением о фондах оценочных средств для проведения текущего контроля, промежуточной

государственной итоговой аттестации обучающихся аттестации и  $\Pi$ <sup>O</sup> программам высшего образования.

### Устный опрос

Промежуточная аттестация - экзамен в форме устного опроса. Устный опрос проводится по вопросам, приведенным ниже.

### Примерный перечень вопросов

 $1<sub>1</sub>$ Понятие информации. Атрибутивные свойства информации, формы ее представления и единицы измерения

 $2^{1}$ Кодирование символьной, графической и звуковой информации

 $\overline{3}$ . Три подхода к измерению количества информации

 $\overline{4}$ . Общая характеристика информационных процессов. Технические и программные средства реализации информационных процессов.

5. Классификация и основные характеристики ЭВМ

6. Принципы построения и архитектура ЭВМ

7. Иерархия памяти ЭВМ

 $\mathsf{R}$ Структурная схема и основные компоненты персонального компьютера

Организация функционирования ЭВМ с магистральной 9. архитектурой

- $10<sub>1</sub>$ Этапы решения задач на ЭВМ
- Понятие об алгоритме (формы, свойства, виды алгоритмов) 11.
- 12. Базовые конструкции структурного программирования.
- 13. Построение алгоритмов с помощью блок-схем. Понятие о проектировании «сверху вниз»

14. Принципы структурного программирования.

15. Основные положения объектно-ориентированного

программирования. Объектная модель Excel.

Алфавит и словарь языка VBA. Структура программы, написанной  $16.$ на языке VBA. Директивы препроцессора.

17. Константы и переменные. Их описание, инициализация и использование.

18. Концепция типа данных. Стандартные типы данных языка VBA.

19. Перечисляемый тип. Тип данных пользователя.

20. Локальные и глобальные переменные. Их область видимости и время жизни.

- 21. Организация ввода/вывода данных на языке VBA.
- 22. Операции языка VBA. Приоритет операций.

23. Операции приведения типов. Выражения. Тип результата выражения.

24. Линейные программы. Разветвляющиеся программы. 25. Встроенные процедуры и функции.

26. Операторы языка VBA.

27. Операторы ветвления if, select case.

28. Арифметический цикл. Цикл с параметром (for)

29. Табулирование функции с помощью цикла с параметром.

30. Итерационные циклы. Цикл с предусловием. Цикл с постусловием.

31. Вычисление сумм и произведений конечного и бесконечного ряда с помощью рекуррентных формул. Приведите пример.

32. Вычисление предела значений бесконечной последовательности с помощью итерационного цикла. Приведите пример.

33. Статические и динамические одномерные массивы.

34. Статические и динамические двумерные массивы.

35. Подсчет суммы и количества элементов одномерного массива, удовлетворяющих заданному условию. Приведите пример.

36. Поиск наибольшего и наименьшего элементов одномерного массива и их местоположения. Приведите пример.

37. Инвертирование вектора. Приведите пример.

38. Циклический сдвиг элементов вектора. Приведите пример.

39. Сортировка элементов одномерного массива методом «пузырька». Приведите пример.

40. Поиск наибольшего и наименьшего элементов матрицы и их местоположения. Приведите пример.

41. Транспонирование матрицы. Приведите пример.

42. Сортировка элементов строки или столбца матрицы. Приведите пример.

43. Подсчет суммы и количества элементов матрицы, удовлетворяющих заданному условию. Приведите пример.

44. Сортировка строк или столбцов матрицы по указанному признаку. Приведите пример.

45. Выполнение операции линейной алгебры: скалярное произведение векторов. Приведите пример.

46. Выполнение операции линейной алгебры: умножение вектора на матрицу. Приведите пример.

47. Выполнение операции линейной алгебры: умножение матрицы на матрицу. Приведите пример.

48. Объявление и вызов процедур и функций.

49. Параметры и аргументы. Передача параметров по значению и по ссылке. Передача параметров по умолчанию.

50. Использование именованных аргументов. Использование параметров Optional и ParamArray.

51. Рекурсивные функции. Приведите пример рекурсивной функции.

- 52. Объектная модель Excel. Свойства и методы объектов.
- 53. Свойства объекта Range.

54. Стандартные модули и модули класса.

 $55.$ Концепция событий Excel. Типы событий Excel. Процедуры обработки событий.

События, не связанные с конкретными объектами (OnTime, OnKey). 56.

- 57. Формы пользователя в Excel. Их создание и элементы управления.
- 58. Свойства форм: Name, Caption, Enabled.

59. Свойства форм: Show, Hide, Unload.

60. Методы форм: Copy, Cut, Paste.

 $61$ Языки программирования высокого уровня. Интегрированная среда Visual C++ 6.0. Состав, возможности. Компоненты пользовательского интерфейса.

62. Технология работы в среде Visual Studio выпусков

2010/2012/2013/2015 /2017/2019. Отладка программ.

Алфавит и словарь языка С++. 63.

- 64. Структура программы, написанной на языке C++.
- 65. Константы и переменные. Их описание, инициализация и использование.

66. Концепция типа данных. Стандартные типы данных языка С++. Типы данных пользователя.

67. Локальные и глобальные переменные. Их область видимости и время жизни.

- 68. Организация ввода/вывода данных на языке С++.
- 69. Работа с кириллицей при вводе и выводе символьной информации.
- 70. Операции языка С++. Знаки операций.
- 71. Инкремент и декремент. Префиксная и постфиксная формы
- 72. Приоритет операций в языке C++. Ассоциативность операций.
- 73. Выражения. Тип результата выражения. Преобразование типов.
- 74. Стандартные арифметические функции языка С++.
- 75. Линейные программы. Разветвляющиеся программы. Приведите примеры.
- 76. Операторы языка С++.
- 77. Операторы ветвления if, switch. Условная операция.
- 78. Оператор множественного выбора (переключатель).
- 79. Арифметический цикл. Цикл с параметром (for).

80. Табулирование функции с помощью цикла с параметром. Приведите пример.

81. Итерационные циклы. Цикл с предусловием. Цикл с постусловием. Приведите примеры использования.

Вычисление сумм и произведений конечного и бесконечного ряда с 82. помощью рекуррентных формул.

Вычисление предела значений бесконечной последовательности с 83. помощью итерационного цикла.

- 84. Операторы break, continue.
- 85. Оператор exit. Функция sizeof.
- 86. Указатели. Операции с указателями.
- 87. Ссылки. Приведите примеры использования.

88. Статические одномерные массивы. Инициализация при объявлении.

89. Одномерные массивы переменной длины. Выделение для них памяти heap-области. Освобождение памяти.

90. Подсчет суммы и количества элементов одномерного массива, удовлетворяющих заданному условию. Приведите пример.

91. Поиск наибольшего и наименьшего элементов одномерного массива и их местоположения. Приведите пример.

92. Инвертирование вектора. Приведите пример.

93. Циклический сдвиг элементов вектора. Приведите пример.

94. Сортировка элементов одномерного массива методом «пузырька». Приведите пример.

95. Статические двумерные массивы. Инициализация при объявлении.

96. Двумерные массивы переменной длины. Выделение для них памяти heap-области. Освобождение памяти.

97. Поиск наибольшего и наименьшего элементов матрицы и их местоположения. Приведите пример.

98. Транспонирование матрицы. Приведите пример.

99. Подсчет суммы и количества элементов матрицы, удовлетворяющих заданному условию. Приведите пример.

100. Сортировка элементов строки или столбца матрицы. Приведите пример.

101. Сортировка строк или столбцов матрицы по указанному признаку. Приведите пример.

102. Выполнение операции линейной алгебры: скалярное произведение векторов. Приведите пример.

103. Выполнение операции линейной алгебры: умножение вектора на матрицу. Приведите пример.

104. Выполнение операции линейной алгебры: умножение матрицы на матрицу. Приведите пример.

105. Потоковый ввод-вывод.

106. Методы очистки потока от неверно введенной информации.

107. Манипуляторы.

108. Символьные строки. Инициализация строк.

109. Запись информации в бинарный текстовый файл.

110. Подсчёт количества вопросительных предложений в текстовом файле. Пример.

111. Объявление структур и переменных типа структуры.

112. Инициализация структур.

113. Обращение к элементам структуры.

114. Массивы структур.

115. Объявление и определение функций. Прототип функции.

116. Параметры функции. Передача в функцию параметров стандартных типов по ссылке и по значению.

117. Передача в функцию одномерных и двумерных массивов.

118. Передача в функцию строк.

### 119. Рекурсивные функции. Пример рекурсивной функции.

120. Модульное программирование. Создание многомодульного проекта.

Таблица 7

### Показатели, критерии и шкала оценивания устных ответов на экзамене

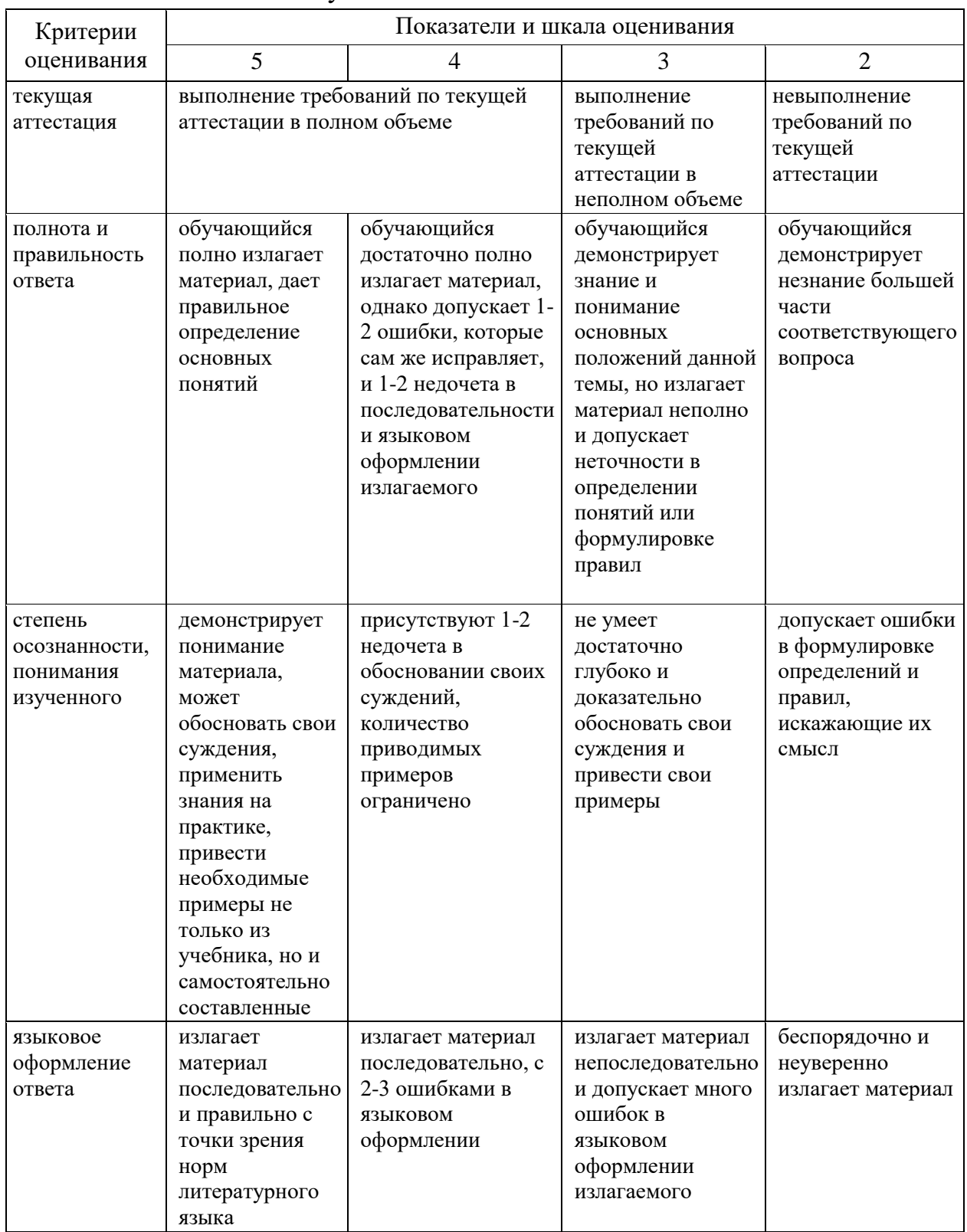

При обучении с применением дистанционных технологий и электронного обучения промежуточная аттестация проводится в форме компьютерного тестирования СДО. Оценивание компетентности обучаемого  $\mathbf{B}$  $\Pi$ O установленным для дисциплины индикаторам может осуществляться с помощью банка заданий, включающих тестовые задания пяти типов:

 $-1$  — тестовое задание открытого типа; предусматривающее развернутый обучающегося нескольких предложениях, составленное **OTBET**  $\mathbf{B}$  $\mathbf{c}$ использованием вопросов для подготовки к зачету или экзамену;

 $-2$  - выбор одного правильного варианта из предложенных вариантов ответов;

- 3 — выбор 2-3 правильных вариантов из предложенных вариантов OTBETOB:

- 4 - установление правильной последовательности в предложенных вариантах ответов:

 $-5$  — установление соответствия между двумя множествами вариантов OTBeTOB).

Компетенция: УК-1. Способен осуществлять поиск, критический анализ и синтез информации, применять системный подход для решения поставленных залач

Индикатор: УК-1.1. Выбор информационных ресурсов для поиска информации в соответствии с поставленной залачей

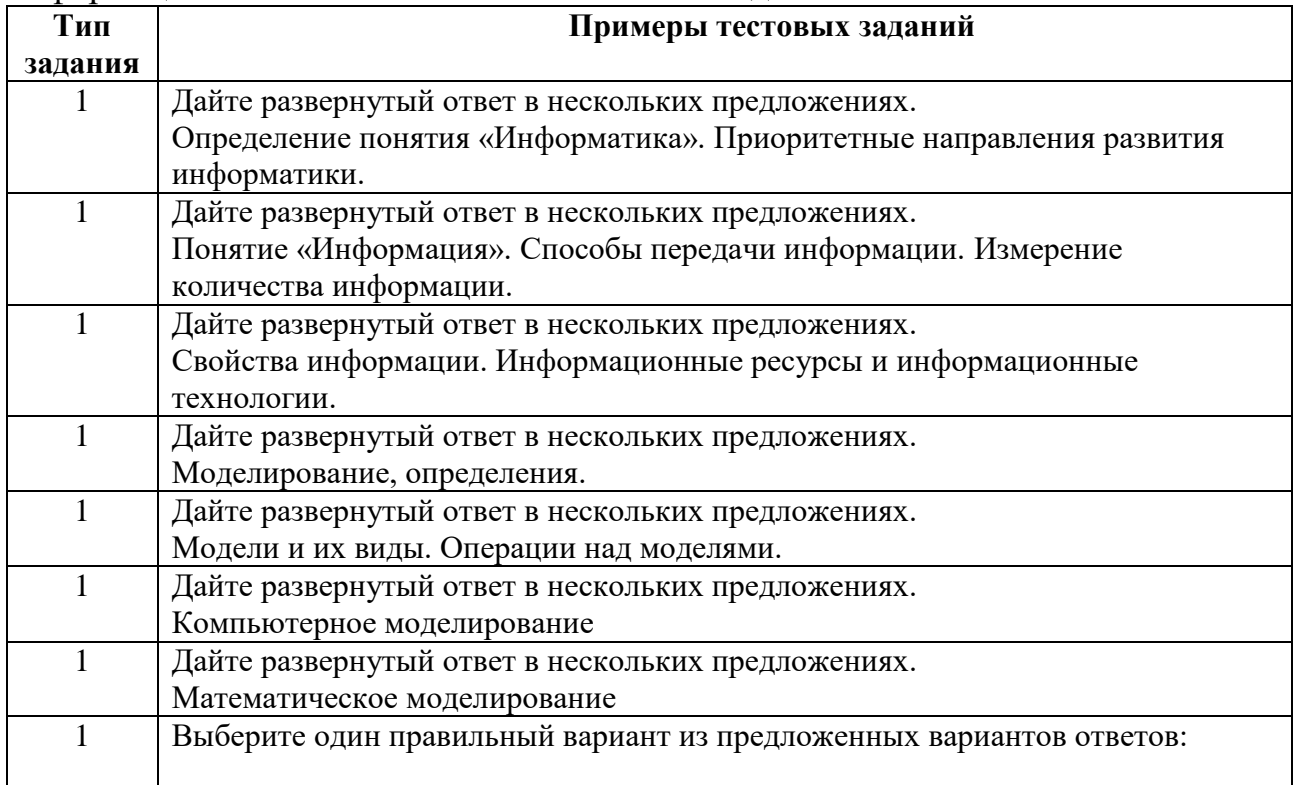

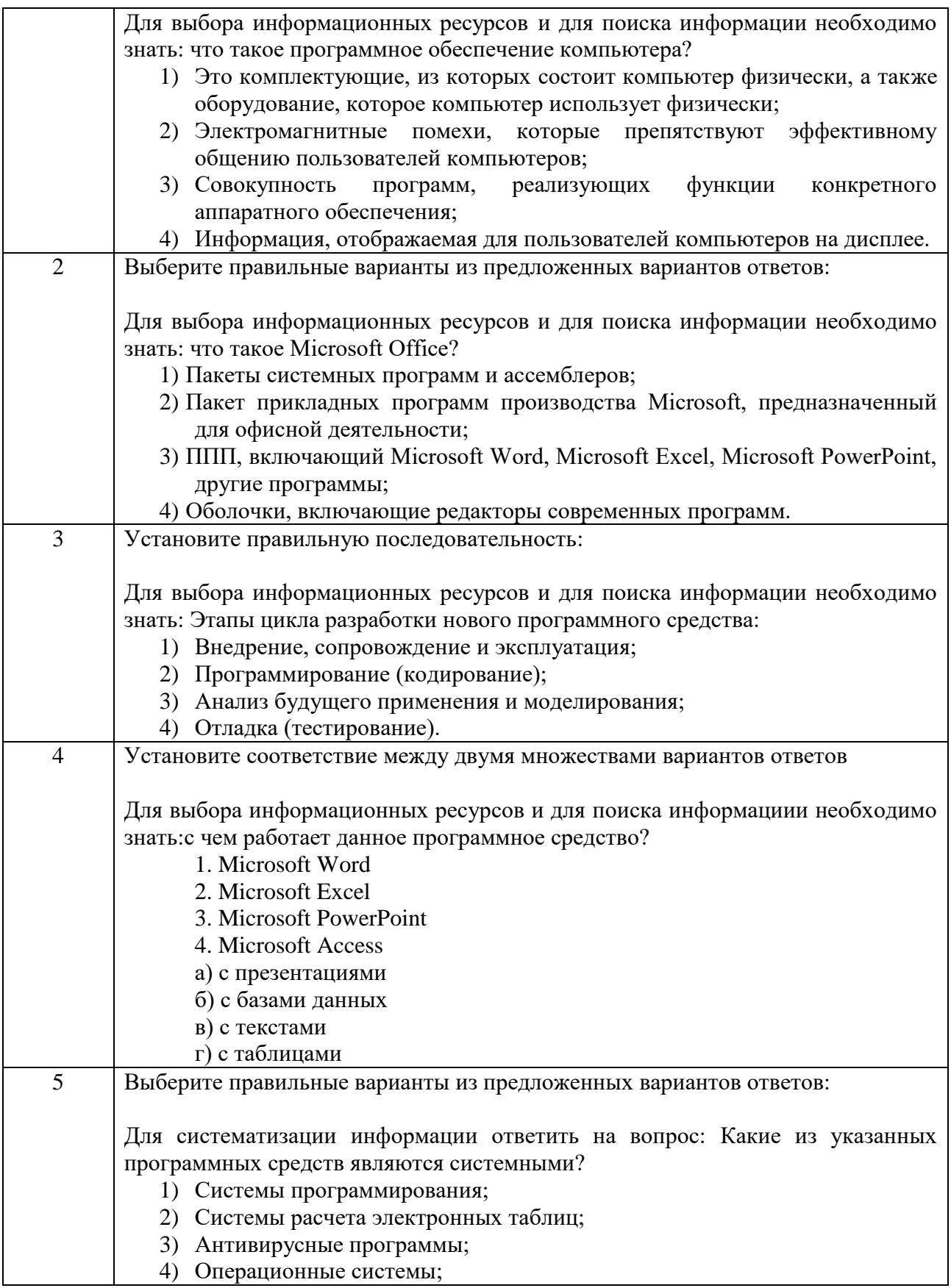

Компетенция: УК-1. Способен осуществлять поиск, критический анализ и синтез информации, применять системный подход для решения поставленных задач.

Индикатор: УК-1.2. Формулирует и аргументирует выводы и суждения, логично и последовательно излагает информацию со ссылками на ее источники, в том числе с применением философского понятийного аппарата.

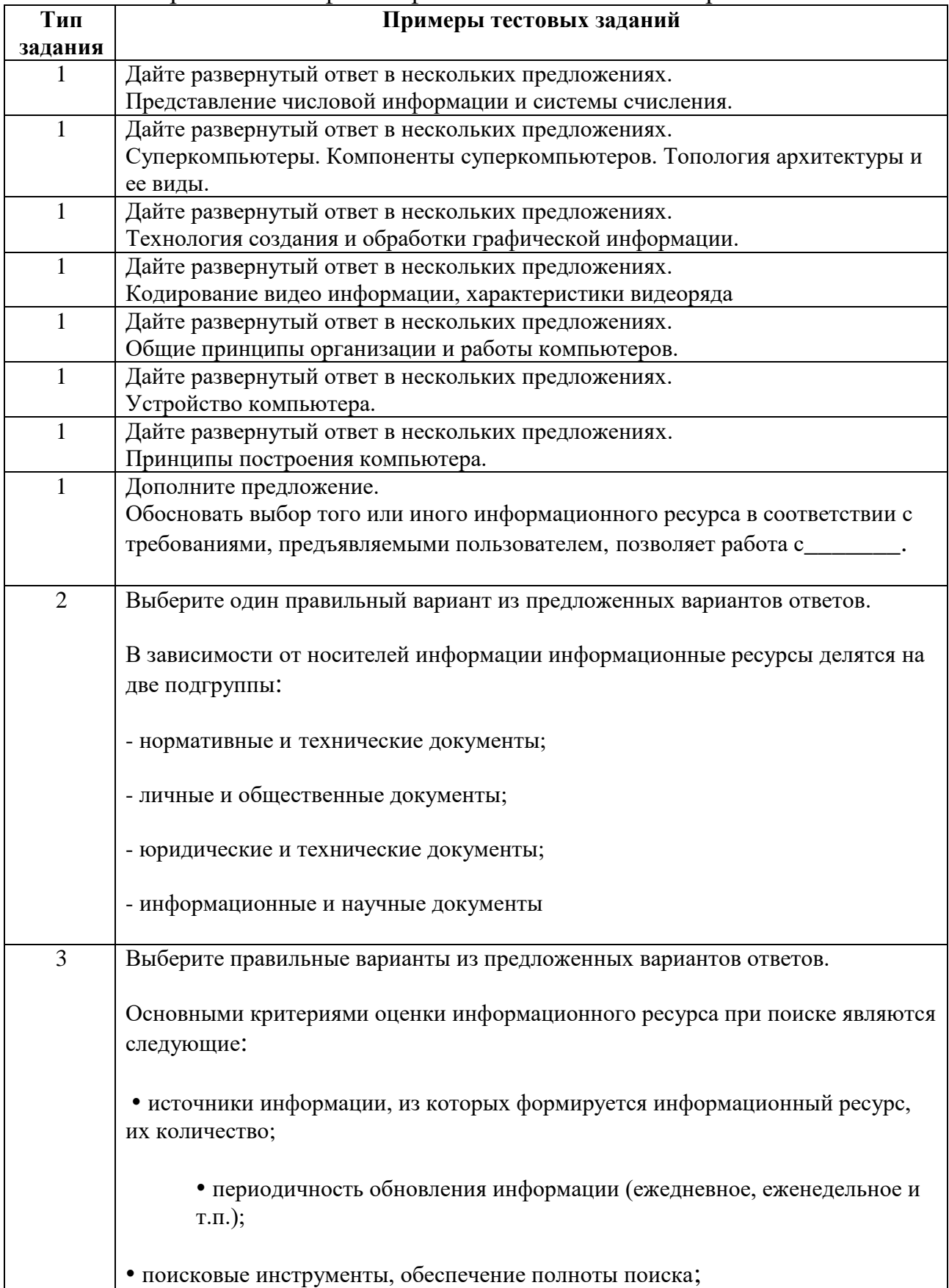

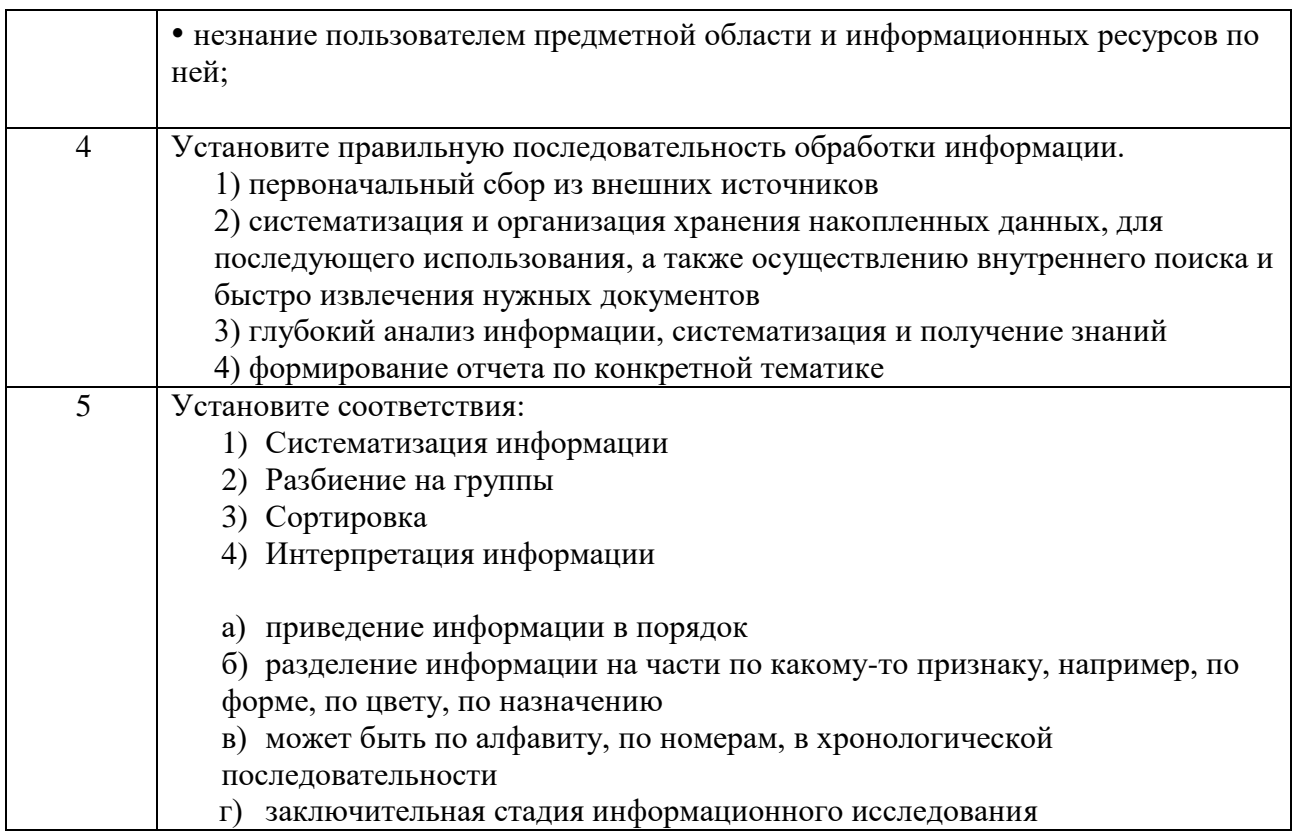

ОПК-1. Способен понимать Компетенция: принципы работы современных информационных технологий и использовать их для решения задач профессиональной деятельности

Индикатор: ОПК-1.1. Применение современных информационных технологий и программных средств для решения задач профессиональной деятельности

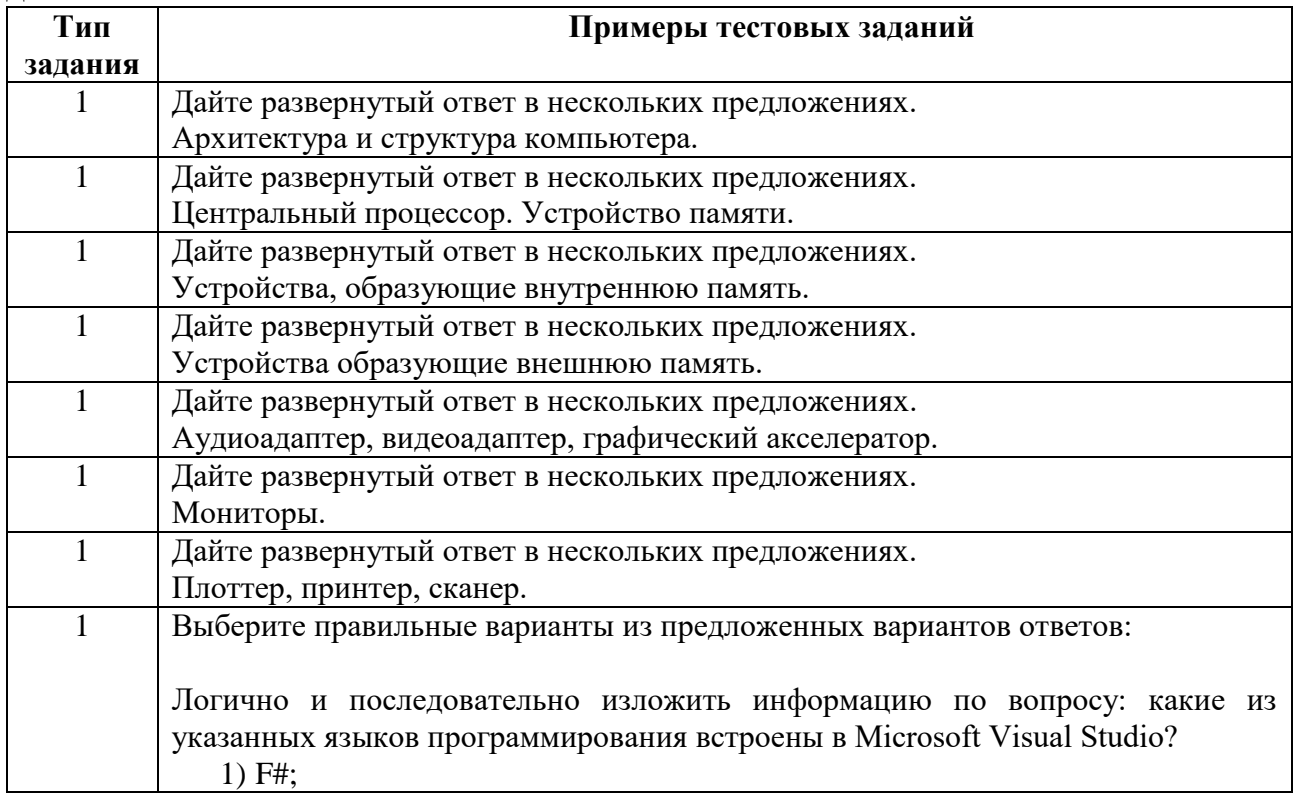

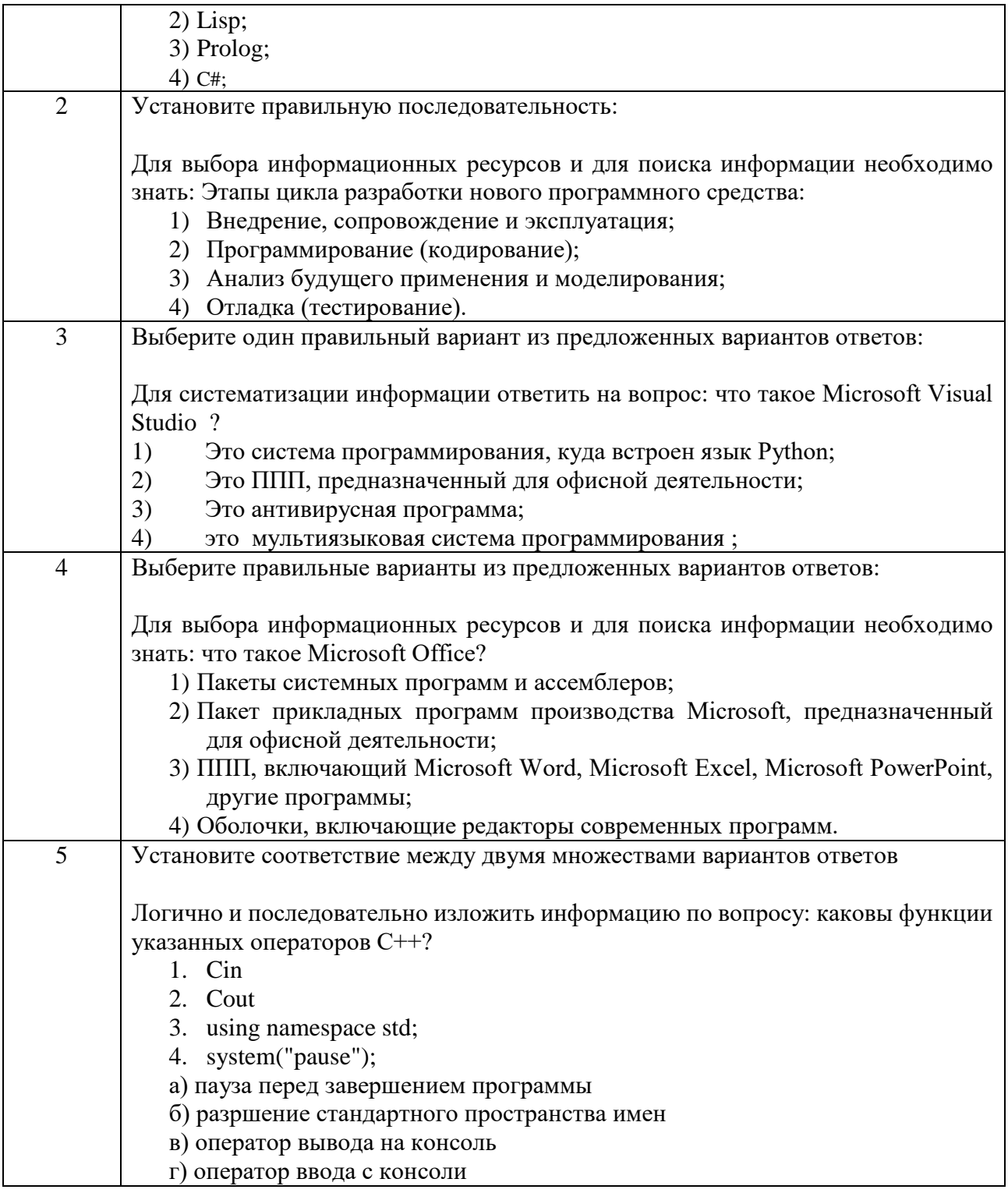

ОПК-2. Способен разрабатывать Компетенция: алгоритмы  $\mathbf{M}$ компьютерные программы, пригодные для практического применения

### Индикатор: ОПК-2.1. Алгоритмизирует решение задач и реализует алгоритмы с использованием программных средств

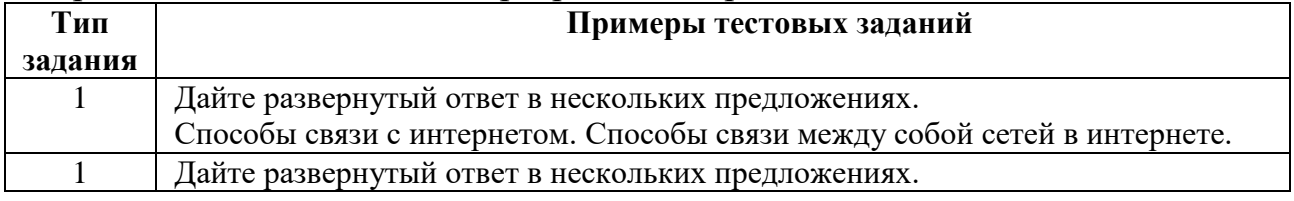

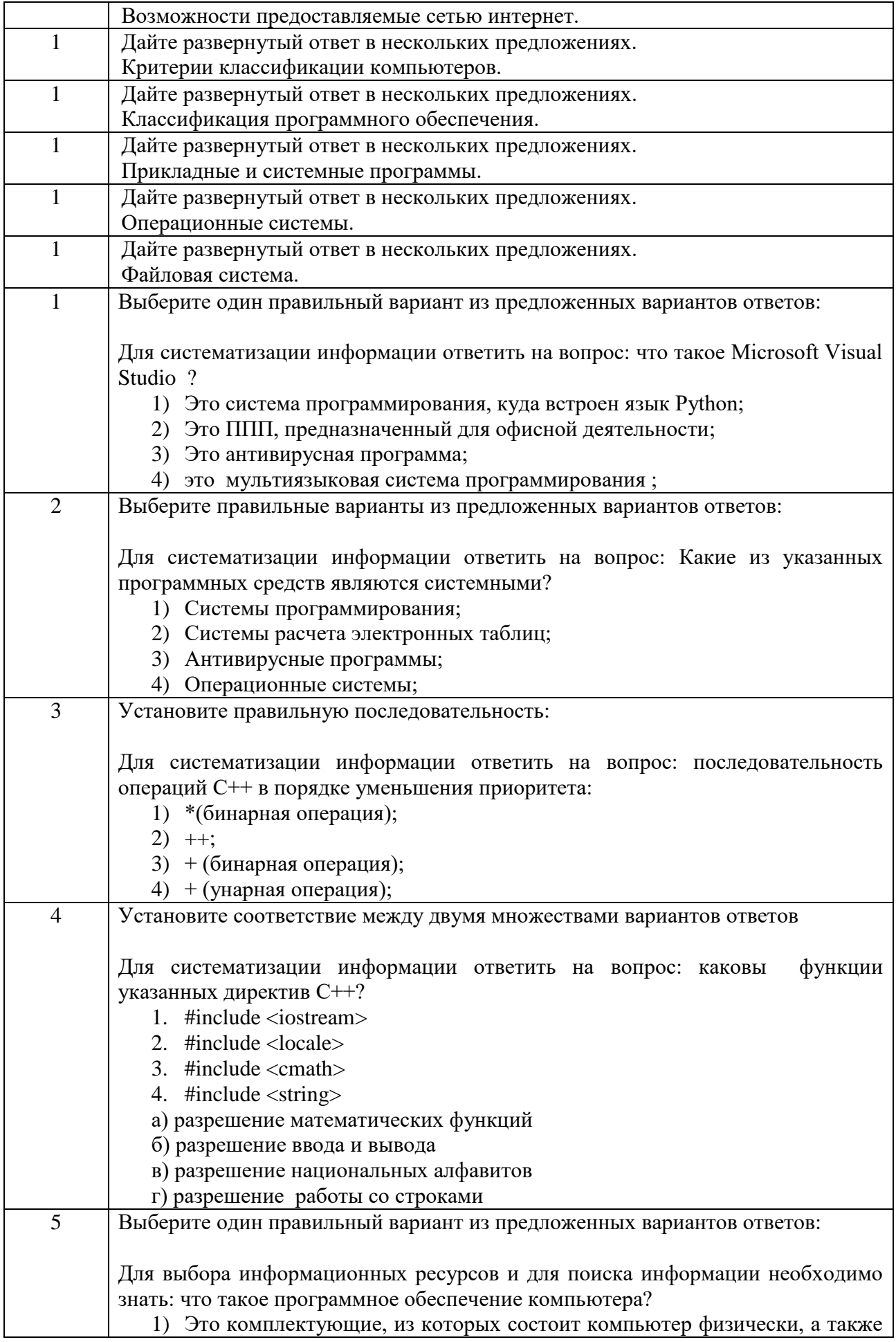

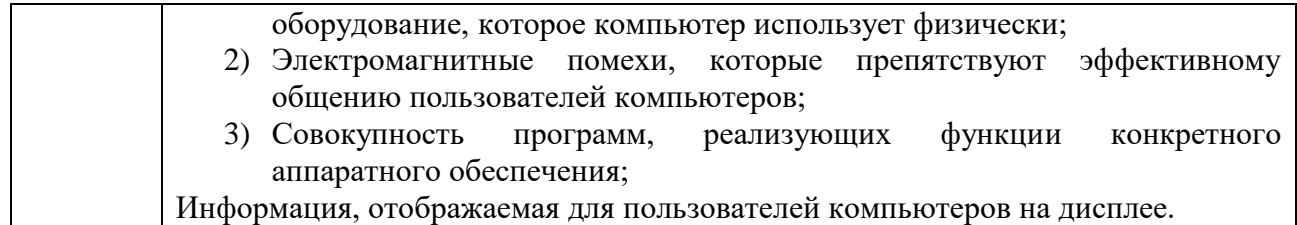

 $OIIK-2$ Способен Компетенция: разрабатывать алгоритмы  $\overline{M}$ компьютерные программы, пригодные для практического применения

Индикатор: ОПК-2.2 Разрабатывает компьютерные программы, пригодные для практического использования

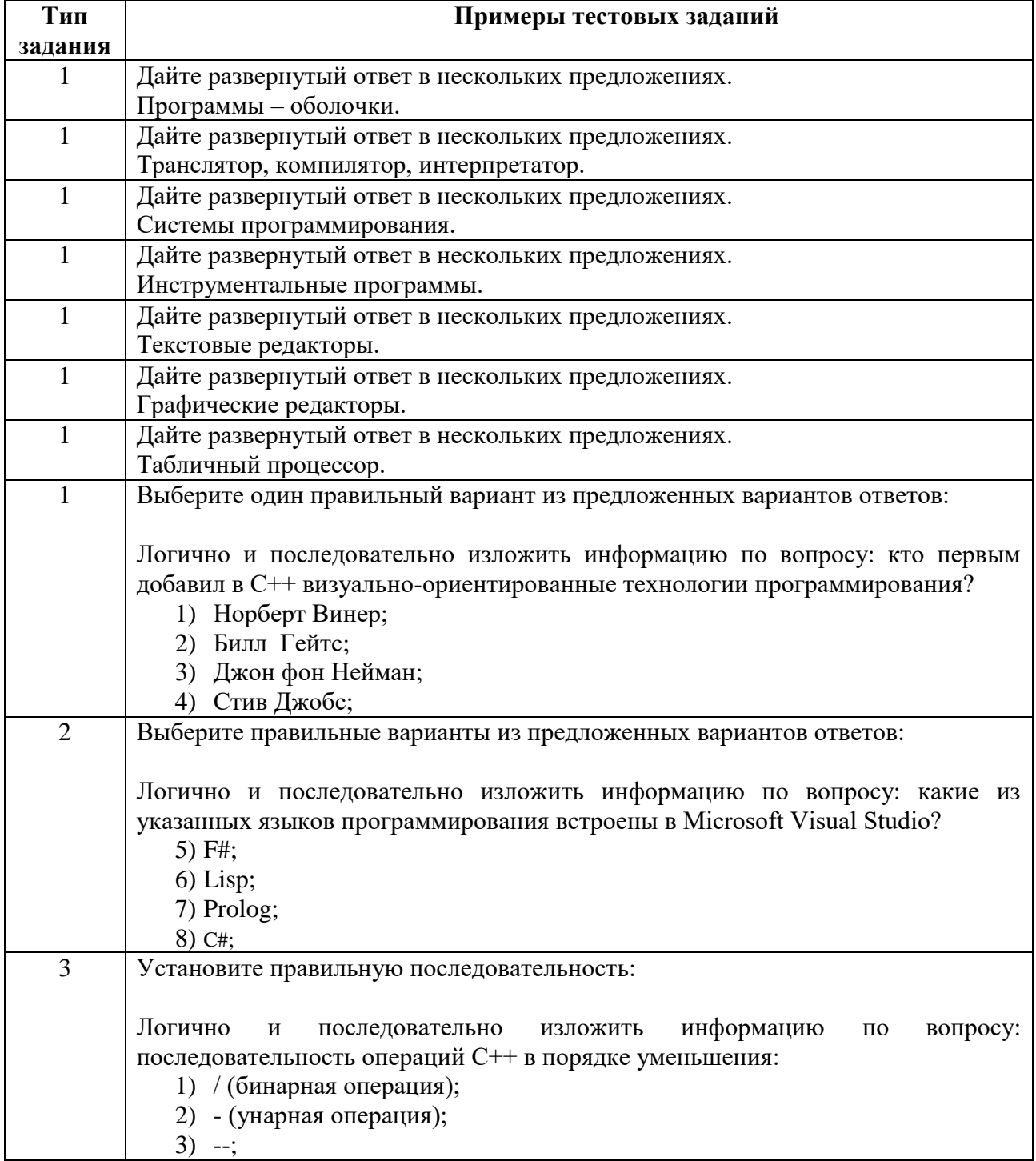

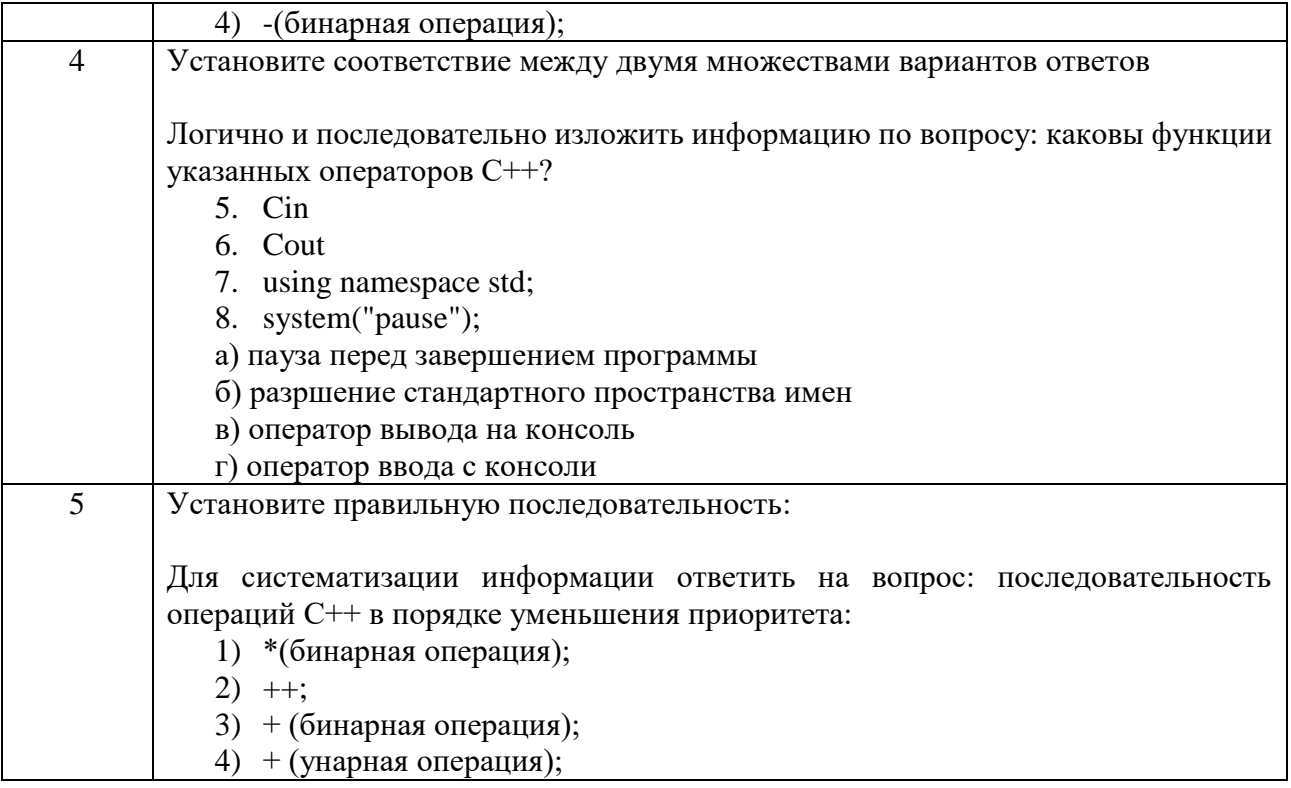

Составитель: к.п.н., доц. Абиссова М.А.

Зав. кафедрой: к.т.н., доц. Крупенина Н.В.